# **INSTRUKCJA OBSŁUGI**

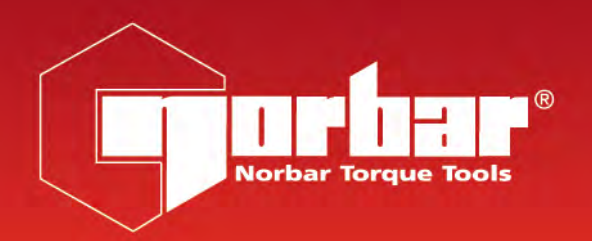

 $C \in$ 

# **PNEUTORQUE® SERIE PTM i PTME NARZĘDZIA DOKRĘCAJĄCE ZE STEROWANIEM ZEWNĘTRZNYM**

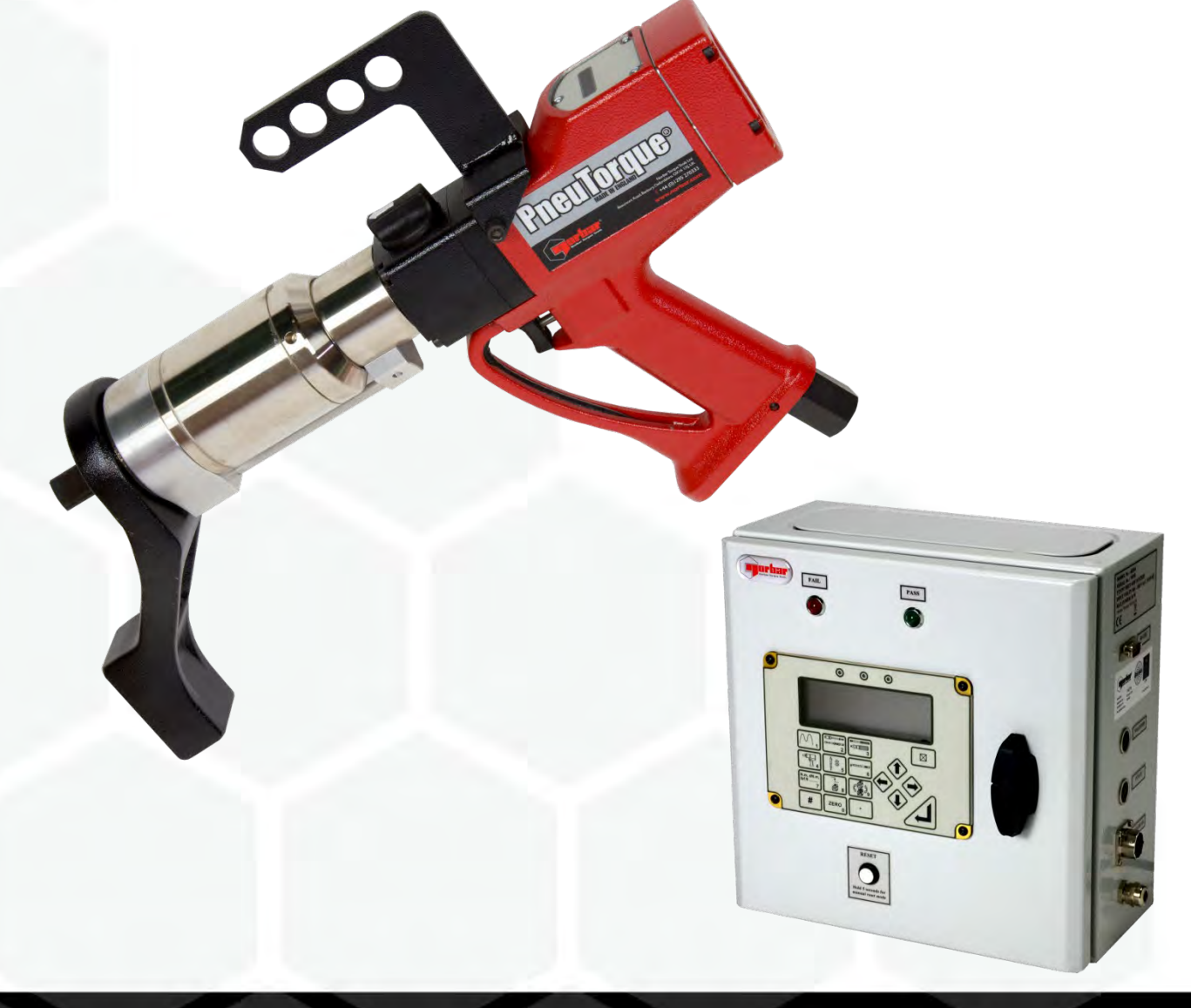

Nr Części 34323.PL | Wydanie 4 | Kopia Oryginalnej Instrukcji (Polski)

# SPIS TREŚCI

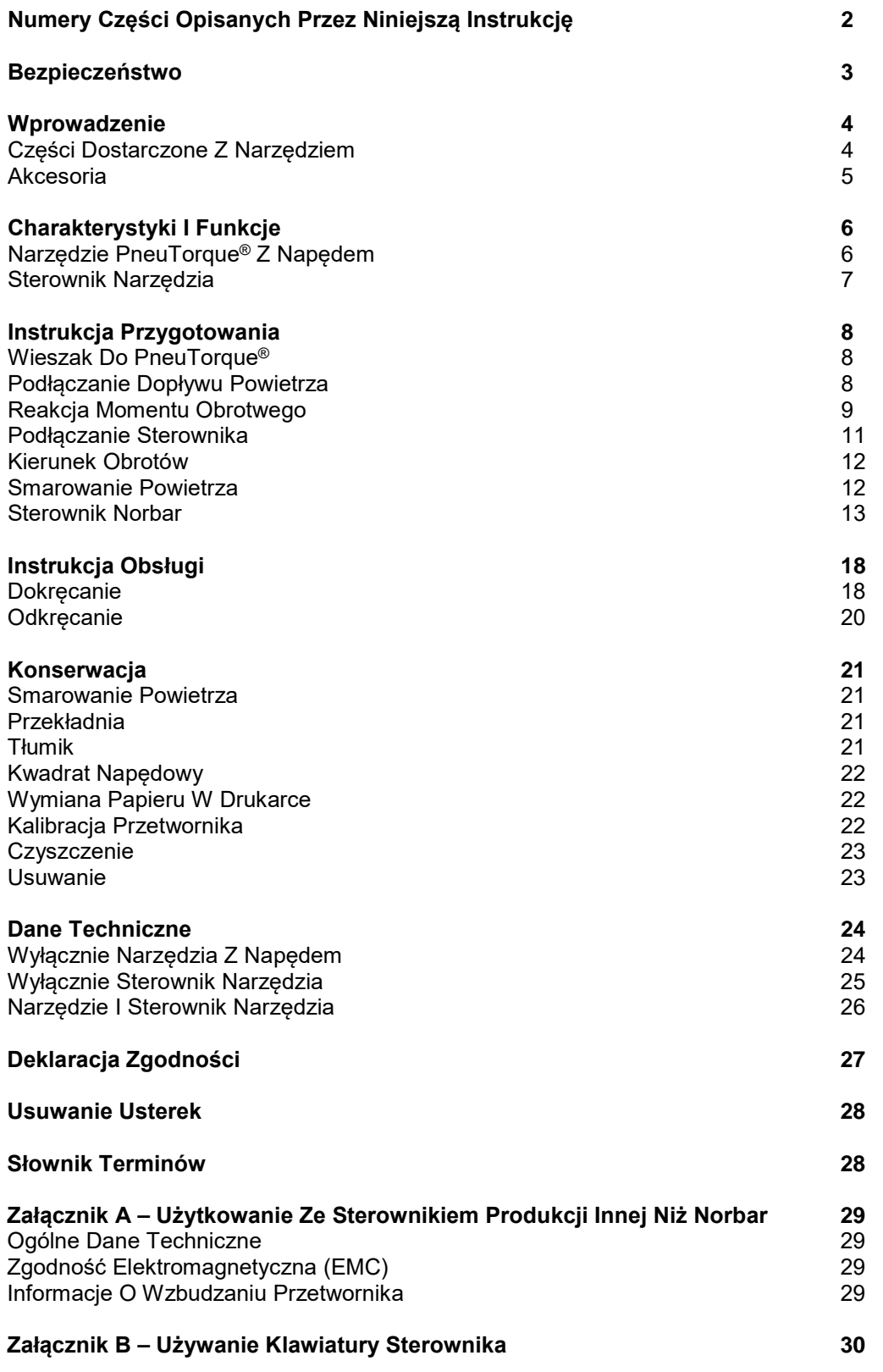

## NUMERY CZĘŚCI OPISANYCH PRZEZ NINIEJSZĄ INSTRUKCJĘ

Niniejsza instrukcja opisuje przygotowanie i użytkowanie narzędzi dokręcających Norbar PneuTorque®, serii PTM & PTME ze sterowaniem zewnętrznym (EC) oraz sterowanie zewnętrzne Norbar PneuTorque® i sterownik Norbar.

Użytkowanie PneuTorque® ze sterownikami innymi niż sterownik Norbar jest opisane w załączniku A.

## Narzędzia PneuTorque® Z Napędem

I

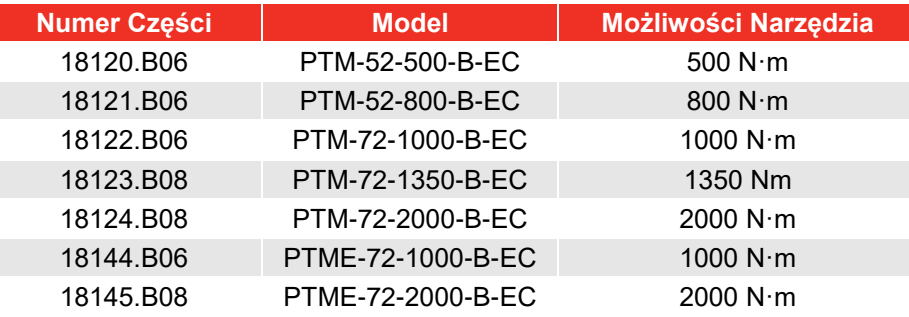

#### **UWAGA: Główne modele PTM i PTME zostały podane powyżej. Instrukcja opisuje również inne narzędzia PTM i PTME ze sterowaniem zewnętrznym z niewielkimi zmianami.**

#### Opis opcji:

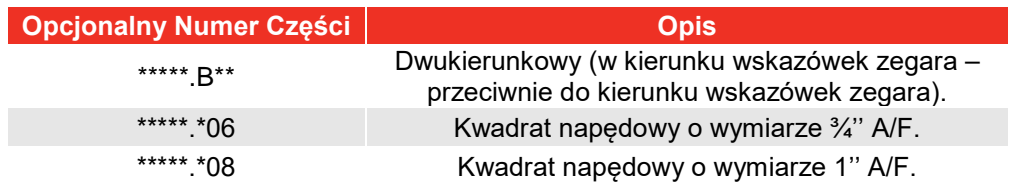

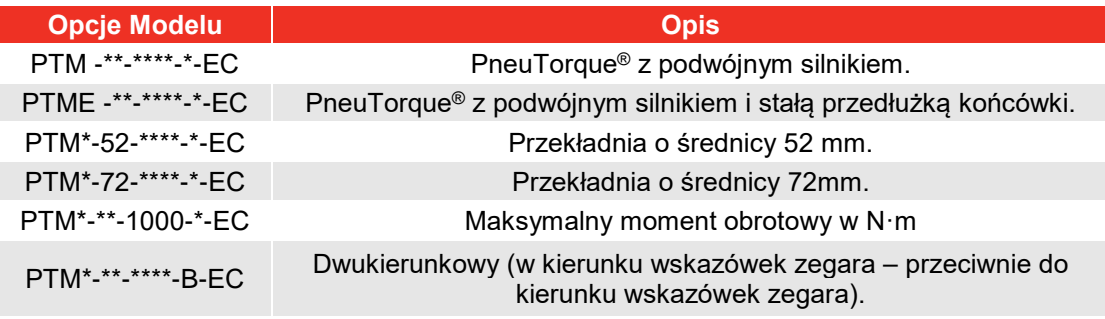

### Sterowniki Narzęzdi

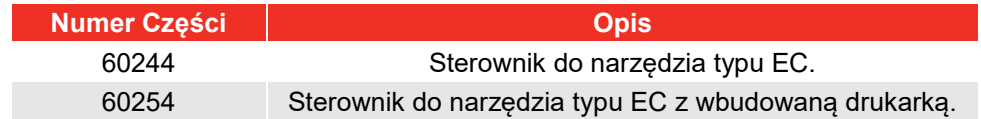

**UWAGA: Główne modele sterowników zostały podane powyżej. Instrukcja opisuje również inne sterowniki z niewielkimi zmianami.**

## BEZPIECZEŃSTWO

#### **WAŻNE: NIE UŻYWAĆ NARZĘDZIA PRZED PRZECZYTANIEM NINIEJSZEJ INSTRUKCJI. NIE ZASTOSOWANIE SIĘ DO TEGO WYMAGANIA MOŻE SPOWODOWAĆ OBRAŻENIA CIAŁA LUB USZKODZENIE NARZĘDZIA.**

Narzędzie jest przeznaczone do użytkowania z łącznikami gwintowanymi.

Zalecane jest stosowanie ochrony uszu.

Nie używać narzędzi w otoczeniu zagrożonym wybuchem, ponieważ zawierają one smar i mogą powodować niebezpieczeństwo wybuchu w obecności czystego tlenu. Narzędzia te zawierają również stopy aluminium, które mogą powodować niebezpieczeństwo w niektórych strefach zagrożonych wybuchem.

Niespodziewany ruch narzędzia spowodowany siłami reakcji lub zerwanie kwadratu napędowego lub dźwigni reakcyjnej może spowodować obrażenia.

Przed wymianą lub regulacją kwadratu napędowego lub gniazda, odłączyć narzędzie od wszystkich źródeł zasilania.

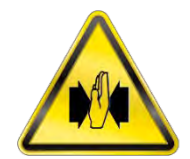

Istnieje ryzyko zgniecenia pomiędzy dźwignią reakcyjną i obrabianym elementem.

Trzymać ręce z daleka od dźwigni reakcyjnej.

Trzymać ręce z daleka od wylotu narzędzia.

Uważać, aby luźna odzież, włosy itd. nie zostały złapane przez obracające się części urządzenia.

Narzędzia te wymagają dźwigni reakcyjnej. Patrz rozdział na temat reakcji momentu obrotowego.

Przed włączeniem zasilania sieciowego, należy upewnić się, że wszystkie węże zostały prawidłowo podłączone. Zapobiega to ryzyku uderzenia wężem na sprężone powietrze.

Niespodziewany kierunek ruchu kwadratu napędowego może spowodować niebezpieczne sytuacje.

Używać wyłącznie gniazd i adapterów w dobrym stanie oraz przeznaczonych do użycia z narzędziami z napędem mechanicznym.

Klucze PneuTorque® nie są udarowe, służą do dokręcania gwintowanych łączników z kontrolowanym momentem obrotowym i muszą zawsze działać z przestrzeganiem następujących zasad:

- Zasilanie czystym powietrzem o minimalnym przepływie 19 l / s (40 CFM).
- Urządzenie Lubro Control lub podobne urządzenie filtrujące, regulujące i smarujące o średnicy ½'' (12mm).
- Gniazda udarowe lub wysokiej jakości.
- Dźwignia reakcyjna.

## WPROWADZENIE

Narzędzia PneuTorque® serii PTM & PTME ze sterowaniem zewnętrznym (EC) są to narzędzia napędzane sprężonym powietrzem, przeznaczone do dokręcania gwintowanych łączników kontrolowanym momentem obrotowym. Sterownik narzędzia jest używany do dokładnego sterowania momentem dokręcającym przykładanym przez PneuTorque® i wyświetla ten moment. Istnieją modele o momentach obrotowych od 500 N·m do 2000 N·m.

## Części Dostarczone Z Narzędziem

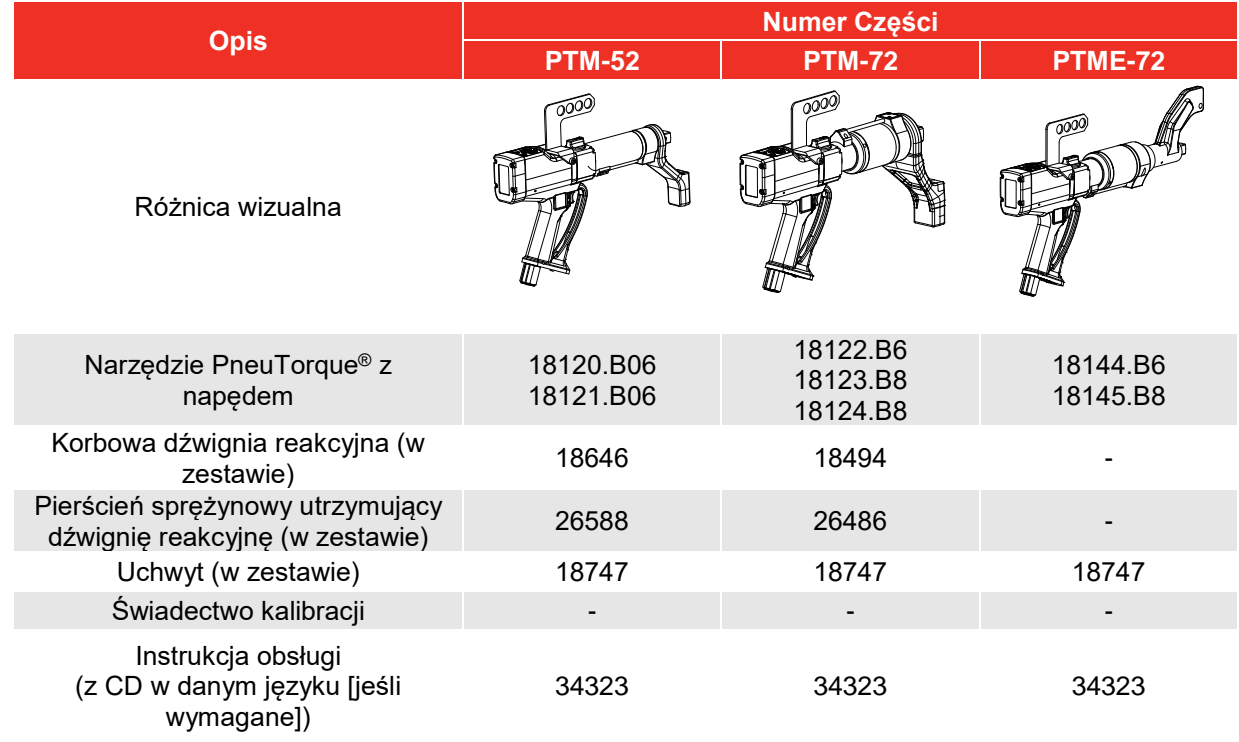

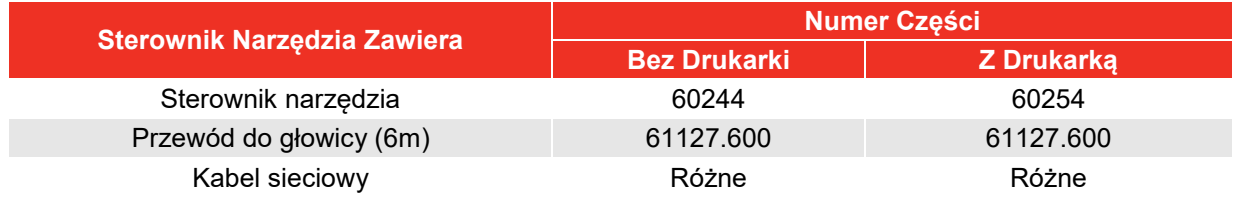

### Usuwanie

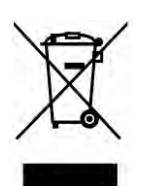

Ten symbol oznacza, że wyrobu nie można usuwać razem ze zwykłymi odpadami. Należy go usuwać zgodnie z miejscowymi przepisami dotyczącymi recyklingu.

Więcej informacji na temat recyklingu można uzyskać u dystrybutora lub na stronie internetowej Norbar ([www.norbar.com\)](http://www.norbar.com/).

## Akcesoria

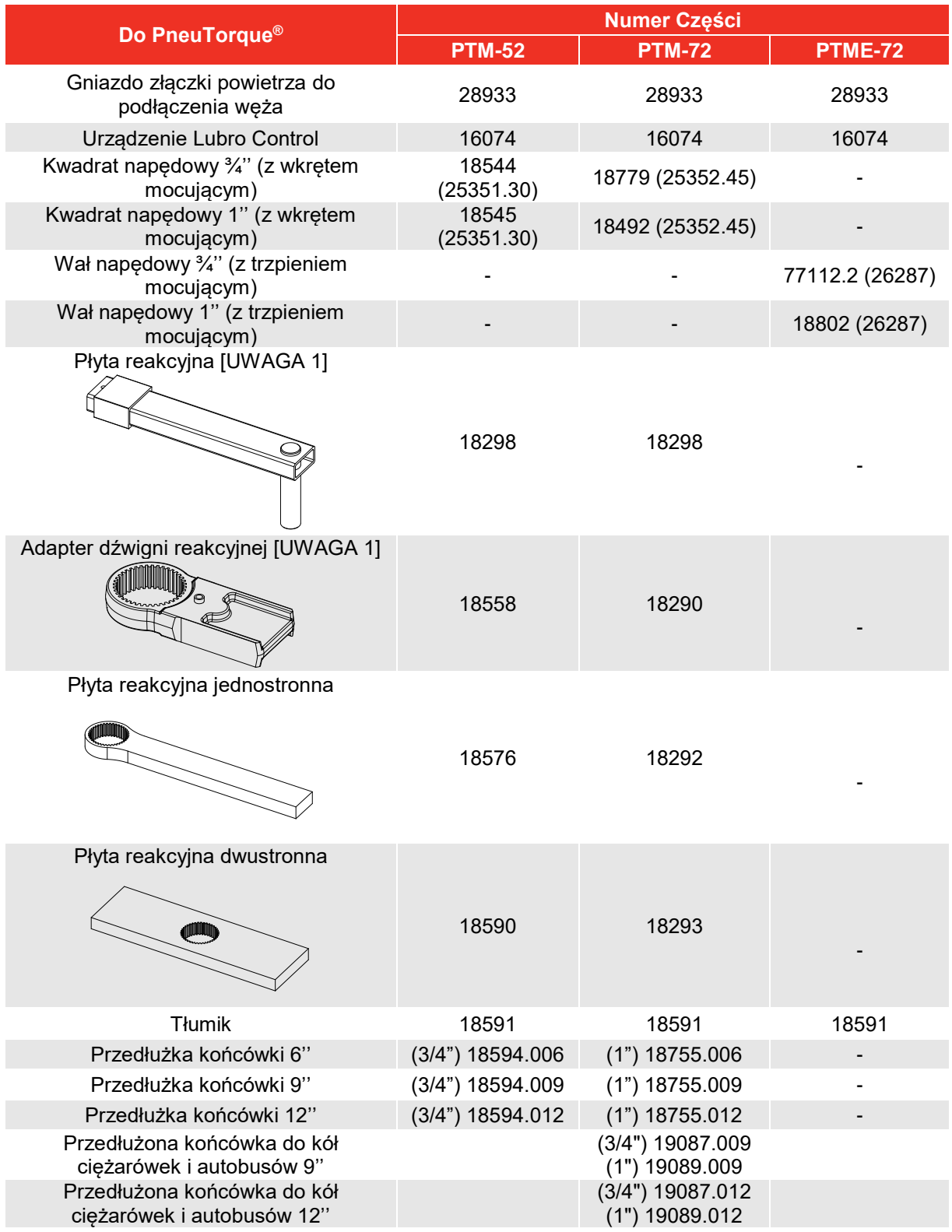

### **UWAGA 1: Wymaga równoczesnego użycia dźwigni reakcyjnej i adaptera dźwigni reakcyjnej.**

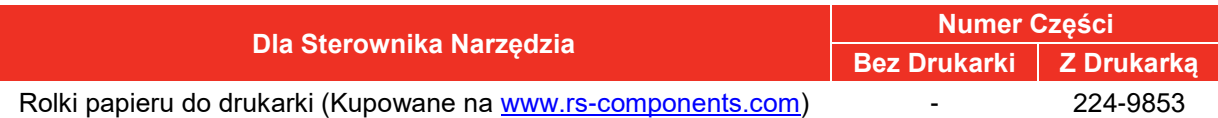

## CHARAKTERYSTYKI I FUNKCJE

## Narzędzie PneuTorque® Z Napędem

#### Silnik Podwójny

Narzędzie używa dwóch silników; silnika 1 aby szybko zakręcić łącznik i silnika 2 aby przyłożyć moment końcowy.

#### Przetwornik Momentu

Wszystkie modele są wyposażone w przetworniki momentu obrotowego, które stanowią część narzędzia i nie mogą zostać zdemontowane. Mierzony moment obrotowy jest wyświetlany na sterowniku narzędzia.

#### **Spust**

Spust steruje przepływem powietrza. Im bardziej wciśnięty jest spust, tym więcej powietrza przepływa do narzędzia. Umożliwia to powolne ustawianie nasadki i dźwigni reakcyjnej. Gdy ustawienie zostało wykonane, spust należy całkowicie wcisnąć, aby prawidłowo zastosować moment obrotowy.

#### Wybór Kierunku Wskazówek Zegara / Przeciwnego Do Wskazówek Zegara

Narzędzia mogą dokręcać i odkręcać łączniki gwintowane obracając się w obu kierunkach.

#### Dźwignia Reakcyjna

Dźwignia reakcyjna zapewnia przekazywanie wszystkich sił reakcji, aby reakcja momentu obrotowego nie była przekazywana na operatora. Dostępne są różne typy dźwigni reakcyjnych, obejmujące reakcję PTME z przedłużoną końcówką Przedłużona końcówka PTME jest używana tam, gdzie dostęp narzędzia jest ograniczony, w tym zastosowanie do nakrętek kół ciężkich pojazdów.

#### Brak Udaru

Niski poziom drgań powoduje, że narzędzia te są wygodne i bezpieczne dla operatora. Dodatkowo powoduje to mniejsze szkody dla narzędzia, nasadek i łączników gwintowanych.

#### Wymienny Kwadrat Napędowy

Aby uniknąć uszkodzeń wewnętrznych narzędzia (spowodowanych w szczególności zbyt dużym momentem obrotowym), wyjście kwadratu napędowego zostało zaprojektowane tak, aby ulec ścięciu w pierwszej kolejności. Narzędzia PneuTorque® są dostarczane z kwadratem napędowym, którry można łatwo wymieniać, dostępne są również inne rozmiary.

#### Wieszak

Wieszaka można używać do podwiesić PneuTorque® do stojaka.

#### Stan Graniczny

Narzędzie jest wyposażone w diody LED pokazujące stan urządzenia podczas procesu dokręcania.

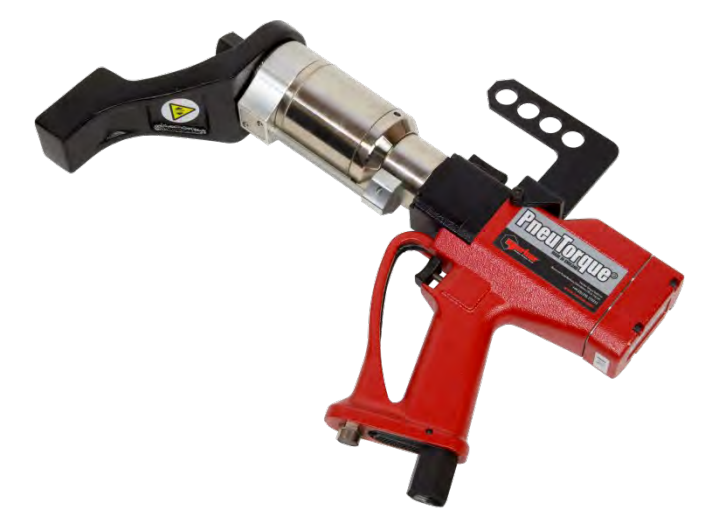

## Sterownik Narzędzia

#### **Wyświetlacz**

Ekran ciekłokrystaliczny z podświetleniem pokazuje dokładny odczyt przykładanego momentu obrotowego i ustawienia sterownika.

#### Graniczne Momenty Obrotowe

Sterownik narzędzia posiada 12 zestawów ograniczeń do sterowania dokręcaniem. Każde ograniczenie ma wartość docelową i dolną i górną tolerancję. Gdy dolna tolerancja zostaje osiągnięta narzędzie wyłączy się.

#### Stan Graniczny

Stan graniczny jest pokazany na ekranie jako LO/OK/HI i za pomocą świecących diod LED pokazuje 'PASS' (działa) lub 'FAIL' (zatrzymanie).

#### Port Seryjny

Port seryjny jest dostarczany jako wyjście danych do komputera lub drukarki. Opcje zawierają wysyłanie stanu granicznego, godziny i daty.

#### Drukarka

Wersja 60254 sterownika posiada wbudowaną drukarkę, która umożliwia wydruk danych na temat momentu obrotowego.

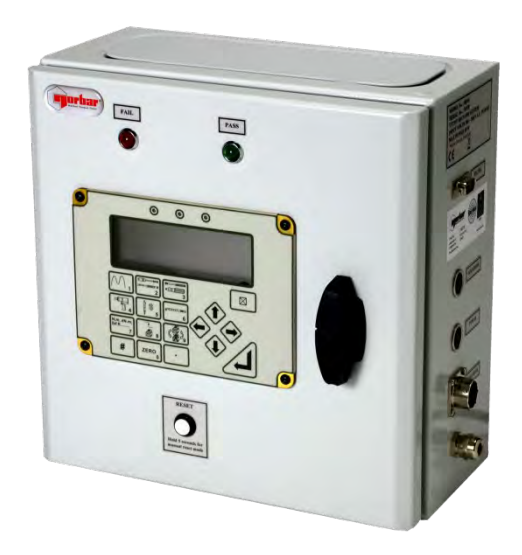

## INSTRUKCJA PRZYGOTOWANIA

Przygotowanie narzędzia PneuTorque® obejmuje następujące punkty:

- 1. Wieszak do PneuTorque®
- 2. Podłączanie dopływu powietrza
- 3. Reakcja momentu obrotwego
- 4. Podłączanie sterownika
- 5. Kierunek obrotów
- 6. Smarowanie Powietrza
- 7. Sterownik Norbar

Przygotowanie należy wykonać w pokazanym porządku.

## Wieszak Do PneuTorque®

Wieszak do PneuTorque® (rysunek 1-E) jest przeznaczony do użycia z odpowiednim stojakiem, co zapewni wygodne używanie narzędzia. Wieszak należy zdjąć jeśli nie jest potrzebny.

### Podłączanie Dopływu Powietrza

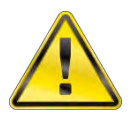

#### **OSTRZEŻENIE: ABY UNIKNĄĆ NIEBEZPIECZEŃSTWA UDERZENIA WĘŻEM POWIETRZNYM, WSZYSTKIE PODŁĄCZENIA NARZĘDZIA MUSZĄ ZOSTAĆ WYKONANE PRZED WŁĄCZENIEM ZASILANIA POWIETRZEM.**

Upewnić się, że wszystkie węże są czyste, w dobrym stanie i wolne od zanieczyszczeń /wody.

Podłączyć złączkę wlotową powietrza (rysunek 1-C) na narzędziu do wylotu urządzenia lubro control (rysunek 1-B) (nie dostarczone), przestrzegając strzałek wskazujących kierunek przepływu powietrza.

#### **WSKAZÓWKA: W przypadku narzędzi dostarczanych ze złączami powietrza, należy umocować wtyk złącza do otworu wlotowego narzędzia a gniazdko złącza do węża z powietrzem.**

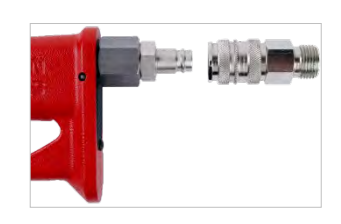

**W celu podłączenia ścisnąć razem złączki.**

#### **Aby odłączyć, odciągnąć blokadę na złączu gniazdka.**

Podłączyć wlot urządzenia lubro control (rysunek 1-B) do dopływu powietrza z sieci (rysunek 1-A), z użyciem węża o minimalnej średnicy ½'' (12mm).

A

**UWAGA: Unikać używania węży o średnicy ½'' dłuższych niż 5 metrów od zasilania do regulatora ciśnienia, ponieważ pogorszy to parametry narzędzia.**

Włączyć dopływ powietrza i sprawdzić czy nie ma nieszczelności.

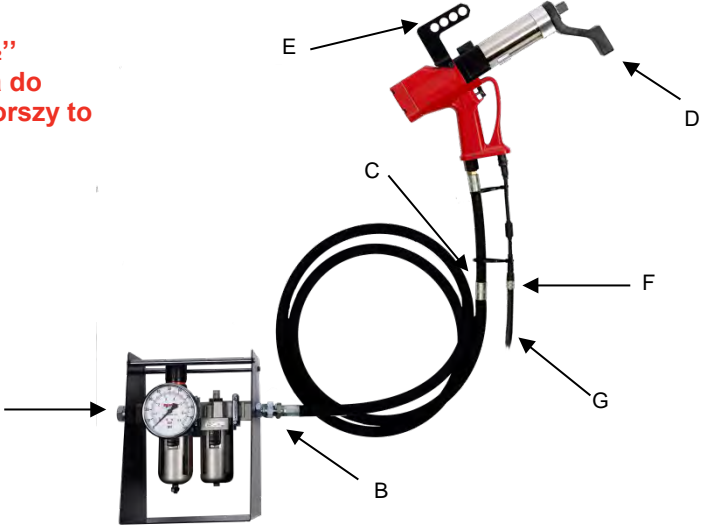

**RYSUNEK 1 –** Podłączenia

## Reakcja Momentu Obrotowego

Dźwignia reakcyjna zapewnia przekazywanie wszystkich sił reakcji, aby reakcja momentu obrotowego nie była przekazywana na operatora. Dostępne są różne typy dźwigni reakcyjnych.

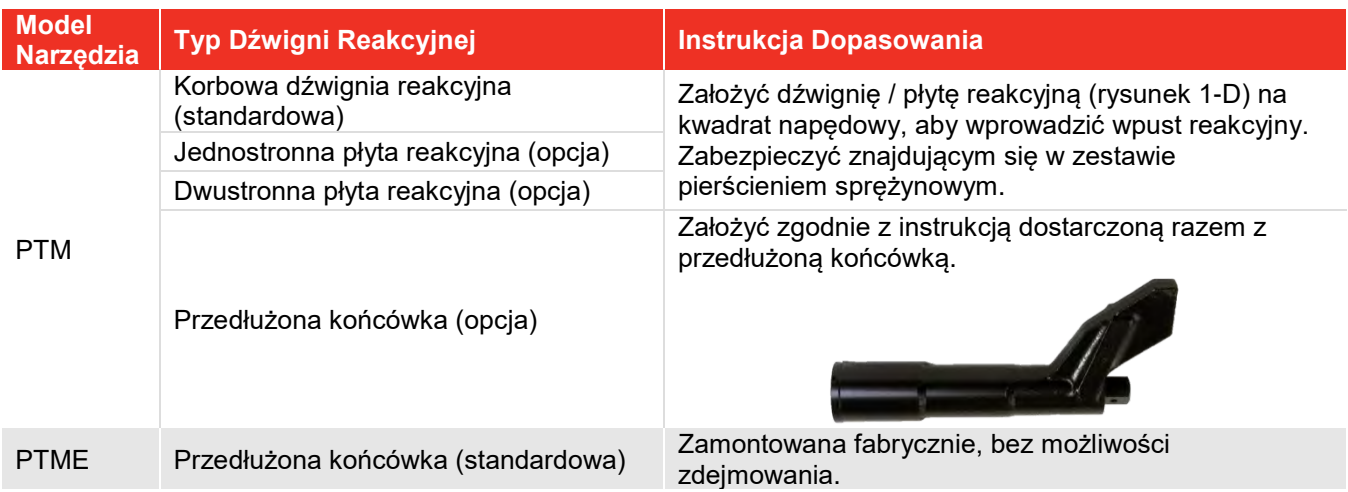

Dopasować dźwignię reakcyjną wg poniższych wskazówek:

Konieczne jest, aby dźwignia reakcyjna przylegała do solidnego przedmiotu lub powierzchni przylegającej do dokręcanego łącznika. Powierzchnia styku musi znajdować się w zacieniowanym obszarze rysunku 2 i musi być możliwie największa.

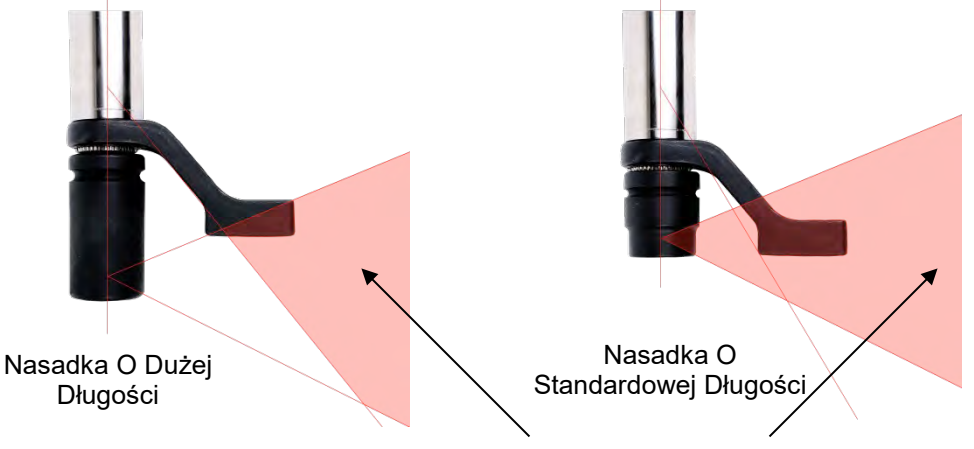

Reakcja momentu obrotowego może być odbierana wyłącznie w obszarach zacieniowanych

#### **RYSUNEK 2 –** Obszar Bezpiecznej Reakcji

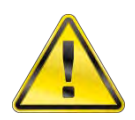

**OSTRZEŻENIE: NALEŻY UWAŻAĆ, ABY DŹWIGNIA REAKCYJNA BYŁA UŻYWANA ZGODNIE Z OGRANICZENIAMI PODANYMI NA RYSUNKU 2.**

Do zastosowań specjalnych lub w razie konieczności użycia głębszych nasadek, standardowa dźwignia może zostać przedłużona, ale tylko w ramach ograniczeń pokazanych na rysunku 2. Dostępne są alternatywne dźwignie reakcyjne, patrz strona 5.

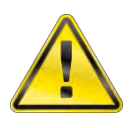

**OSTRZEŻENIE: NIEPRZESTRZEGANIE OGRANICZEŃ POKAZANYCH NA RYSUNKU 2 PRZY ZMIANIE STANDARDOWYCH DŹWIGNI REAKCYJNYCH MOŻE SPOWODOWAĆ PRZEDWCZESNE ZUŻYCIE LUB USZKODZENIE URZĄDZENIA.**

Standardowe przedłużki kwadratu napędowego NIE MOGĄ być używane, ponieważ może to spowodować poważne uszkodzenia napędu narzędzia. Dostępny jest zestaw końcówek przedłużonych do zastosowania w razie ograniczonego dostępu. Są one zaprojektowane, aby prawidłowo utrzymywać końcówkę napędową.

Wymiary standardowych dźwigni reakcyjnych są pokazane w poniższej tabeli:

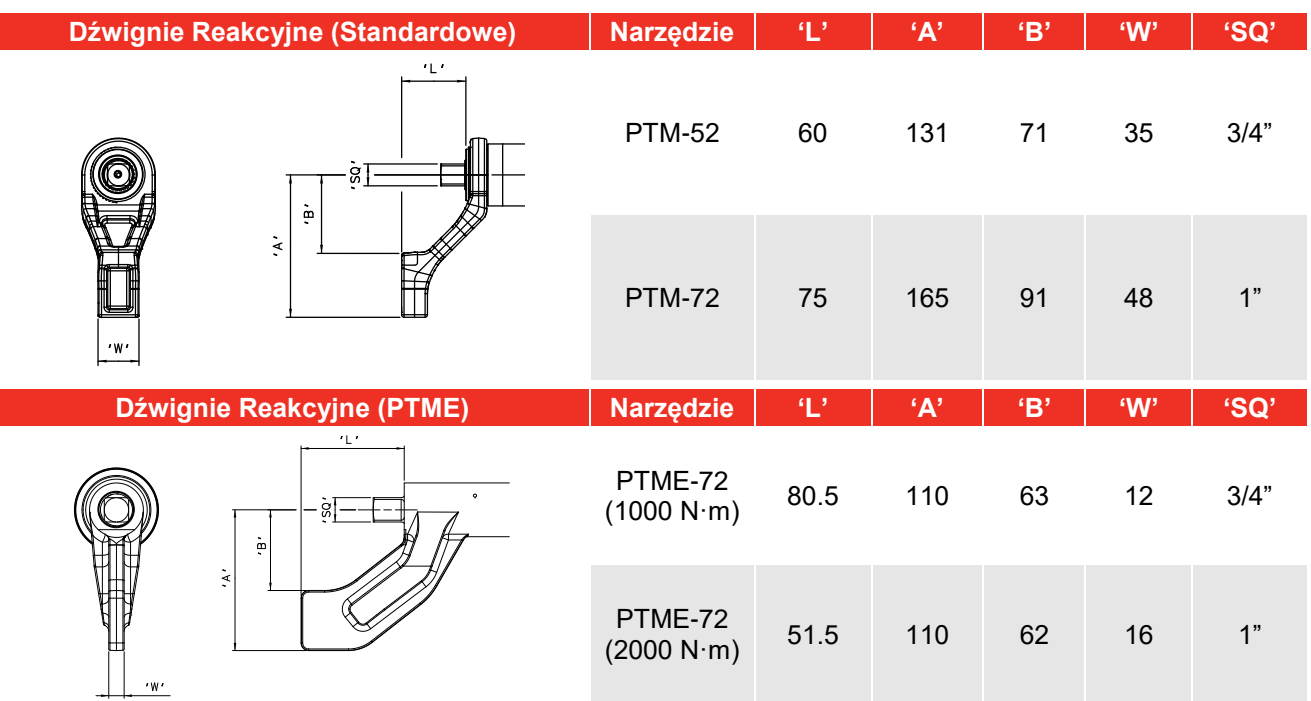

Gdy narzędzie PneuTorque® działa, ramię reakcyjne obraca się w kierunku odwrotnym do kwadratu napędowego i musi być przyłożone do mocnego przedmiotu lub powierzchni przylegającej do dokręcanej śruby. Patrz rysunek 3(a), 3(b), 3(c) i 3(d).

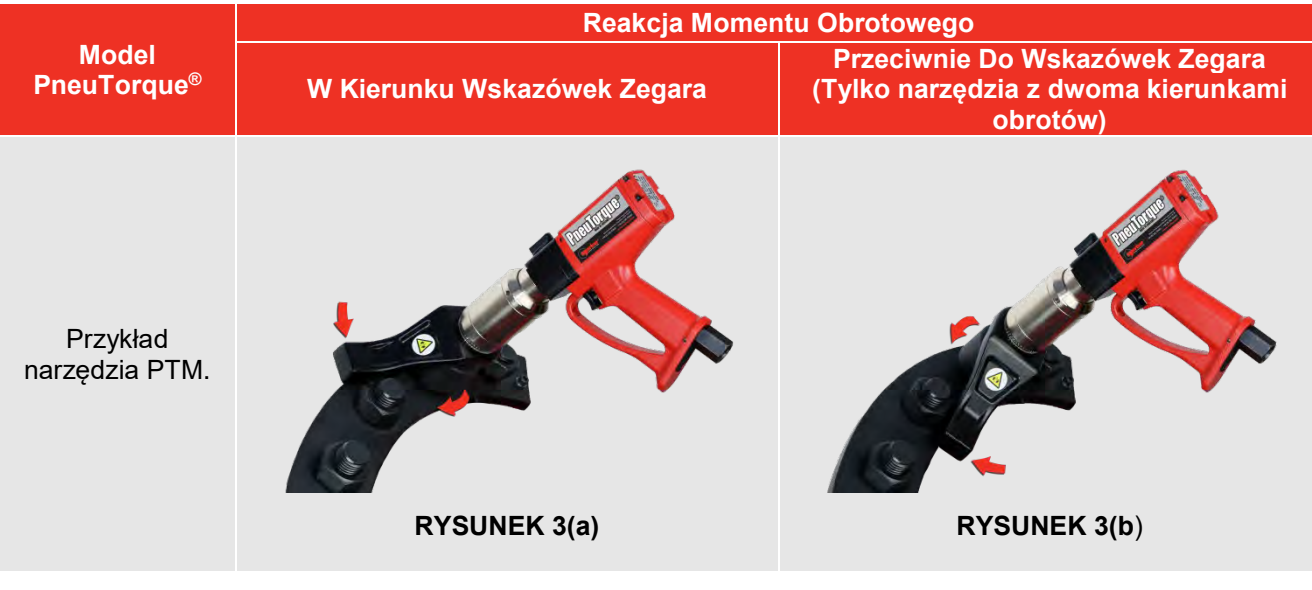

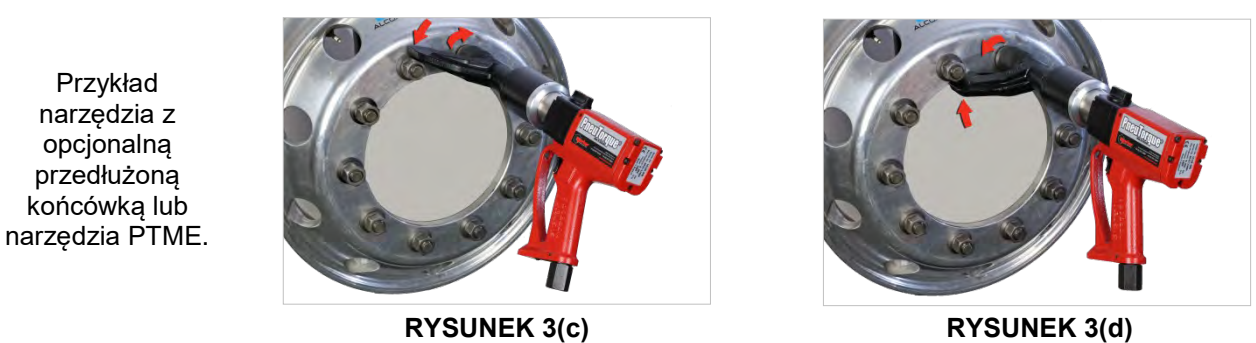

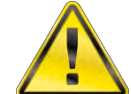

**OSTRZEŻENIE: PODCZAS UŻYWANIA NARZĘDZIA ZAWSZE TRZYMAĆ RĘCE Z DALA OD DŹWIGNI REAKCYJNEJ, PONIEWAŻ MOŻE TO WYWOŁAĆ POWAŻNE OBRAŻENIA.**

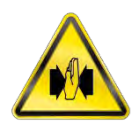

### Podłączanie Sterownika Narzędzia

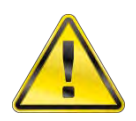

#### **OSTRZEŻENIE: STEROWNIK NARZĘDZIA JEST DOSTARCZANY Z DWOMA KLUCZAMI DO OTWIERANIA DRZWICZEK. KLUCZE TE SĄ WYMAGANE DO CELÓW AUTORYZOWANEJ KONSERWACJI.**

1. Podłączyć główny przewód narzędzia (rysunek 1-G) do złączki narzędzia (rysunek 1-F) i do sterownika (rysunek 4).

**UWAGA: Użycie sterownika nie wyprodukowanego przez Norbar – patrz Załacznik A.**

- 2. W przypadku używania portu seryjnego, podłączyć komputer lub drukarkę seryjną do gniazda RS232. (Model 60254 z drukarką nie posiada gniazda RS232).
- 3. Złączka elektromagnetyczna (jeśli dostarczona) nie stosuje się do tego narzędzia.
- 4. W przypadku używania podajnika nasadek, podłączyć do złączki 'Socket Tray' (wyłącznie dla zastosowań na specjalne zamówienie).

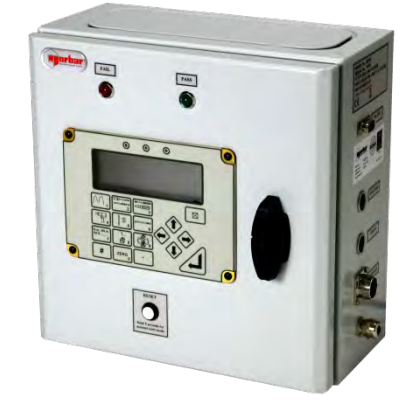

**RYSUNEK 4 –** Sterownik Norbar

5. Podłączyć sterownik do zasilania sieciowego. Wymagane jest zasilanie prądem zmiennym 100V – 240V.

**WSKAZÓWKA: Jeśli należy wymienić wtyczkę sieciową, nową wtyczkę należy podłączyć następująco:** 

**BRĄZOWY - FAZA NIEBIESKI - ZERO ŻÓŁTOZIELONY - UZIEMIENIE**

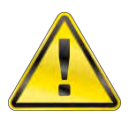

**OSTRZEŻENIE: WAŻNE JEST, ABY POMIĘDZY STEROWNIKIEM I SIECIĄ ZASILAJĄCĄ WSZYSTKIE PRZEWODY (FAZA, ZERO I UZIEMIENIE) BYŁY PODŁĄCZONE. JEŚLI UZIEMIENIE NIE JEST DOSTĘPNE (ZASILANIE DWUKABLOWE) ZALECA SIĘ PODŁĄCZENIE ODDZIELNEGO PRZEWODU UZIEMIAJĄCEGO DO STEROWNIKA.**

- **UWAGA: Jeśli wtyczka sterownika jest podłączona poprzez bezpiecznik, jego wymagane zabezpieczenie wynosi 5A. W razie wątpliwości skonsultować się z wykwalifikowanym elektrykiem.**
- 6. Włączyć zasilanie sieciowe.

## Kierunek Obrotów

Wybrać żądany kierunek obrotów.

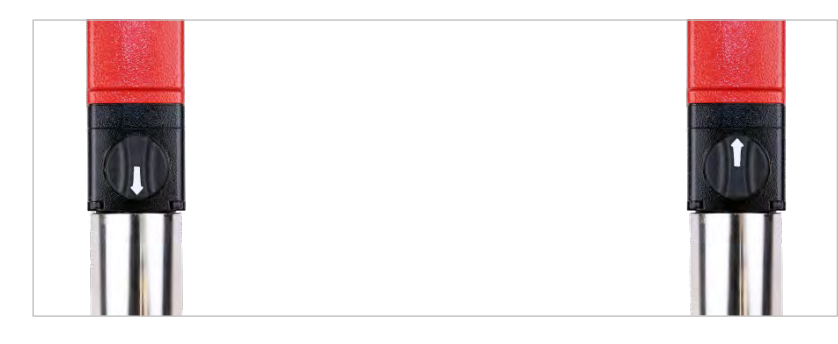

**RYSUNEK 5(a)** – **Zgodnie Z Ruchem Wskazówek Zegara Wskazówek** (Strzałka w kierunku kwadratu napędowego)

**RYSUNEK 5(b)** – **Przeciwnie Do Ruchu Zegara** (Strzałka w kierunku przeciwnym kwadratu napędowego)

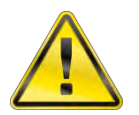

**OSTRZEŻENIE: NIEPEŁNE PRZEKRĘCENIE PIERŚCIENIA ZMIANY KIERUNKU SPOWODUJE USZKODZENIE PRZEKŁADNI.**

### Smarowanie Powietrza

Narzędzie powinno być używane ze smarowaniem olejowym w podawanym powietrzu, osiąga się to przez użycie urządzenia Lubro Control (niedostarczone).

Ustawianie smarowania powietrza:

- a. Nalać oleju hydraulicznego (Shell Tellus S2M 32 lub innego oleju dobrej jakości) do urządzenia Lubro Control).
- b. Upewnić się, że kwadrat napędowy narzędzia może się swobodnie obracać.
- c. Uruchomić narzędzie naciskając spust.
- d. Nastawić urządzenie Lubro Control na maksymalne ciśnienie powietrza narzędzia.

Ciśnienie powietrza jest pokazane na wskaźniku.

**WSKAZÓWKA: Maksymalne ciśnienie da maksymalną prędkość narzędzia.**

e. Wyregulować urządzenie Lubro Control, aby podawało 6 kropli oleju na minutę.

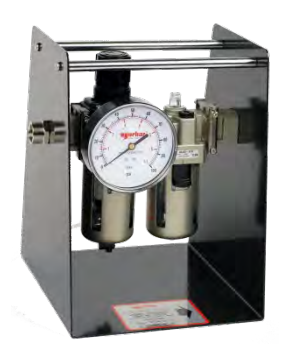

**RYSUNEK 6 –** Urządzenie Lubro Control

f. Zwolnić spust.

#### **WAŻNE: ABY OTRZYMAĆ PRAWIDŁOWE USTAWIENIA, KLUCZ MUSI SIĘ SWOBODNIE OBRACAĆ PODCZAS REGULACJI CIŚNIENIA POWIETRZA.**

Więcej szczegółów znajduje się w instrukcji urządzenia Lubro Control.

### Sterownik Norbar

#### **UWAGA: Moment obrotowy przykładany przez PneuTorque® zależy od ustawienia DOLNEJ GRANICY na sterowniku.**

1. Włączyć sterownik narzędzia. Ekran i klawiatura są pokazane na rysunku 7, więcej szczegółów znajduje się w Załączniku B.

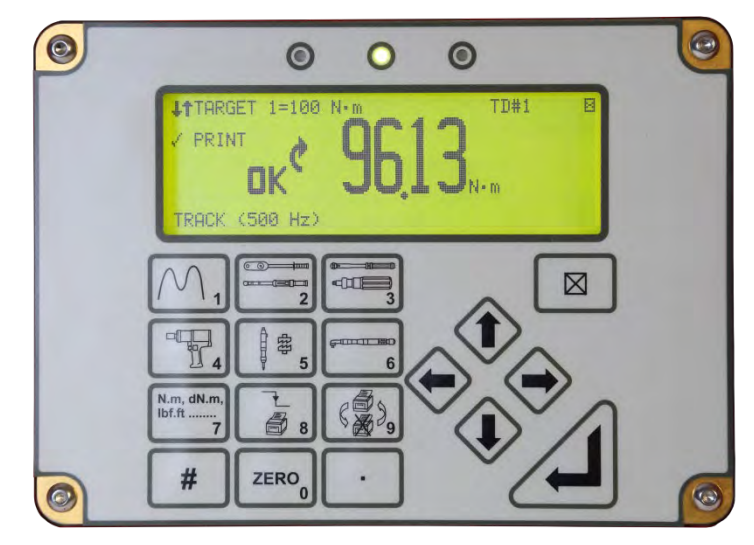

**RYSUNEK 7 –** Ekran I Klawiatura

2. Sterownik narzędzia będzie przestrzegał schematu przepływu pokazanego na rysunku 8. W przetwornikach "inteligentnych", sterownik będzie wykonywał pomiar (Measure).

W przetwornikach "nie inteligentnych", sterownik wyświetli "CONNECT TRANSDUCER" (PODŁĄCZ PRZETWORNIK).

Przycisnąć "Enter" aby wprowadzić szczegóły przetwornika jak pokazano na rysunku 9.

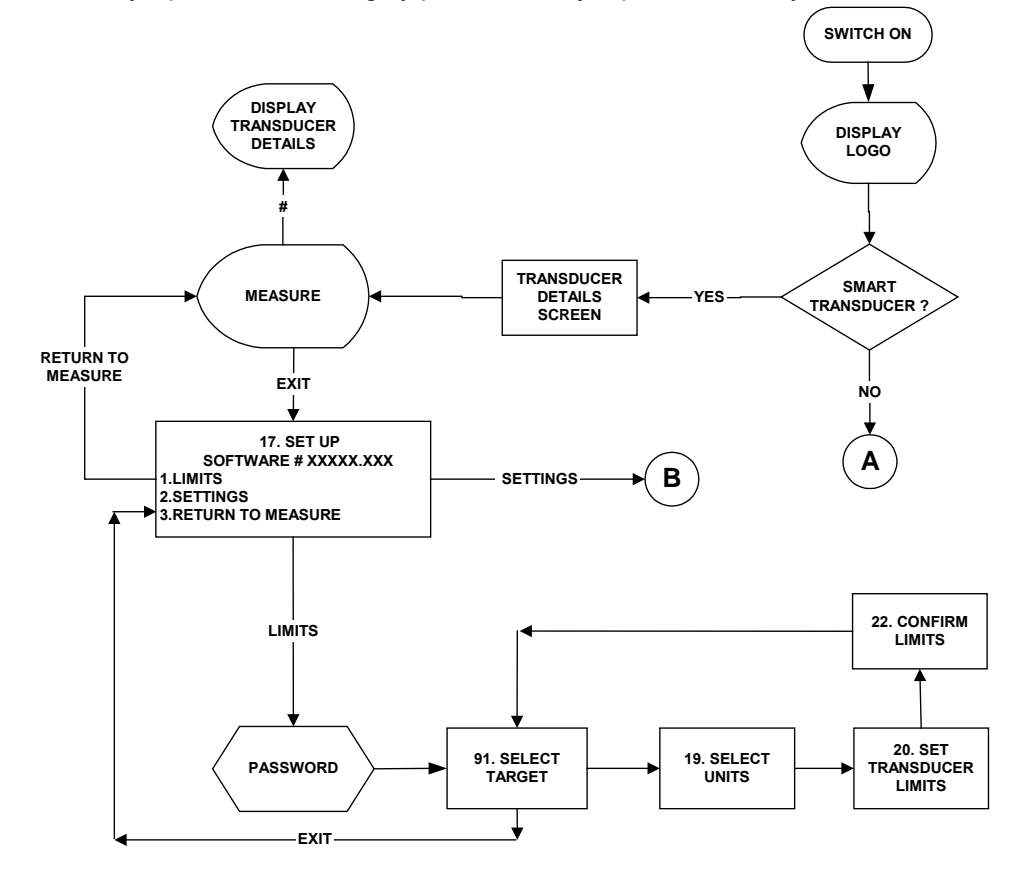

**RYSUNEK 8 –** Schemat Przepływów Sterownika

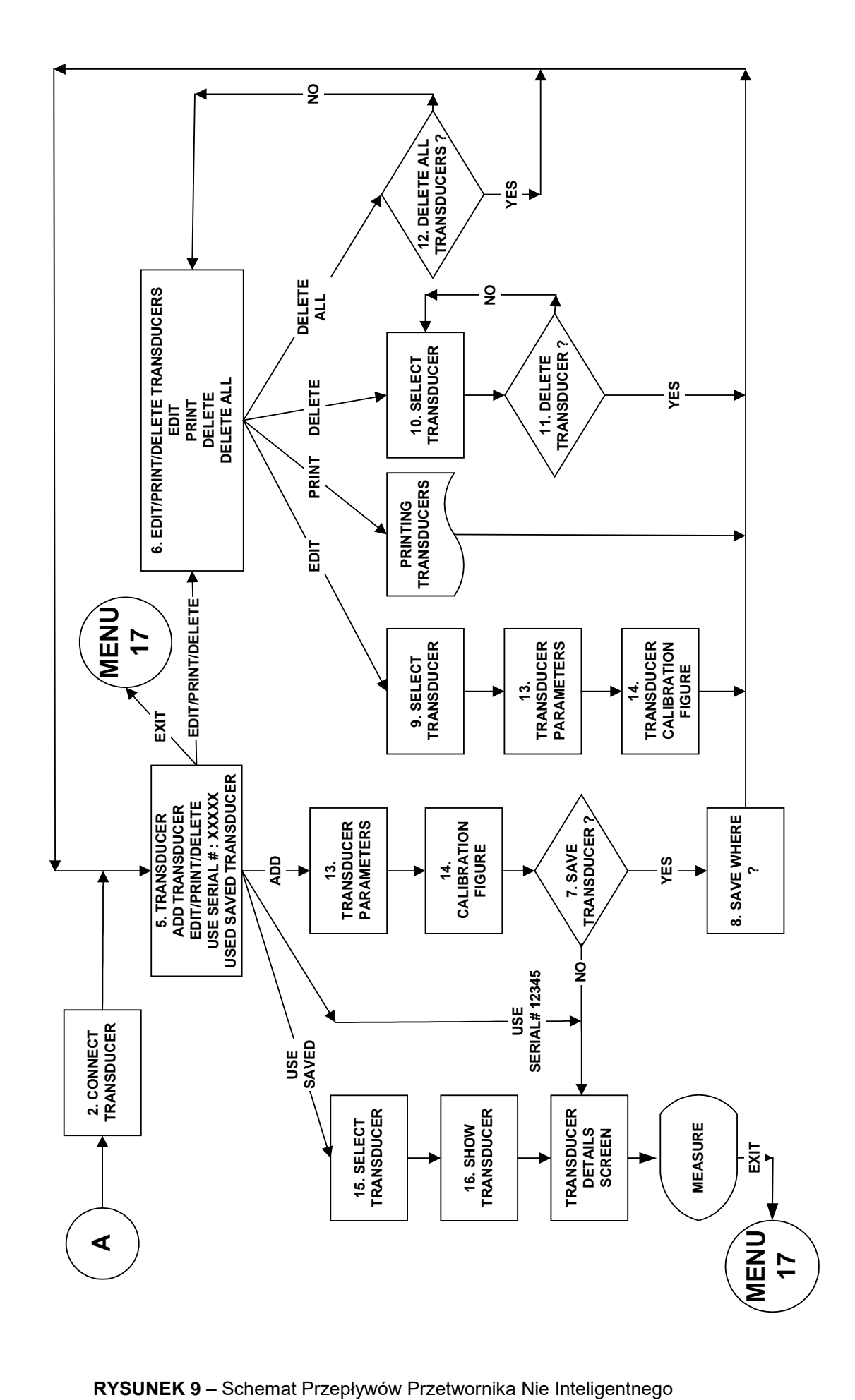

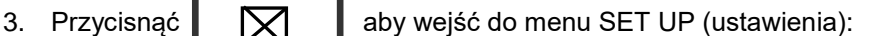

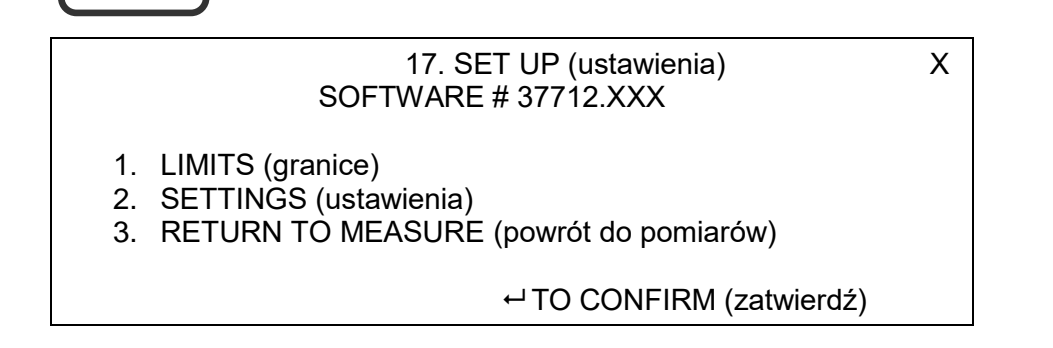

- 4. Aby ustawić wartości graniczne przycisnąć 1 na sterowniku. Sterownik umożliwia ustawienie 12 wartości docelowych, każda wartość docelowa może być ustawiona dla innej wartości dokręcania (patrz rysunek 8).
- 5. Wprowadź hasło.

#### **UWAGA: Wszystkie ustawienia są zabezpieczone hasłem, hasło domyślne to 000000. W przypadku utraty hasła patrz rozdział o usuwaniu problemów.**

6. Typowe zastosowanie momentu obrotowego jest pokazane na rysunku 10. Narzędzie 'wyłączy się' się po osiągnięciu dolnej granicznej wartości momentu obrotowego. Po zatrzymaniu się, narzędzie odczeka chwilę ('Tool Response Time' – czas odpowiedzi narzędzia) aby zatrzymać się całkowicie na 'Torque Apllied' (moment przyłożony).

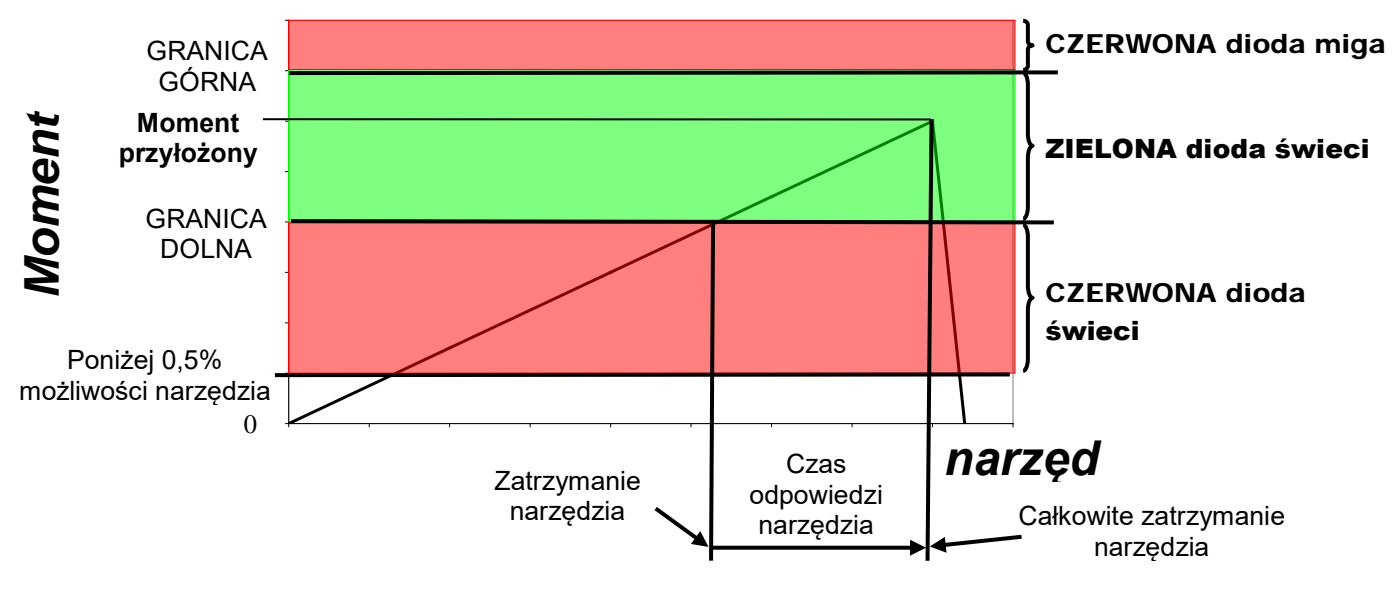

**RYSUNEK 10 –** Typowy Sposób Przyłożenia Momentu

**UWAGA: Długość czasu odpowiedzi narzędzia zależy od prędkości narzędzia, ciśnienia powietrza, typu połączenia i używanego smarowania.**

- 7. Wybrać "TARGET X" (wartość docelowa X) na sterowniku. Wcisnąć enter.
- 8. Wybrać UNITS (jednostki) pomiaru. Wcisnąć enter.
- 9. Wprowadzić wymaganą TARGET VALUE (wartość docelową). Przycisnąć strzałkę skierowaną w dół. Wprowadzić UPPER LIMIT (granicę górną) jako % wartości docelowej. Przycisnąć strzałkę skierowaną w dół.

Wprowadzić LOWER LIMIT (granicę dolną) jako % wartości docelowej (to jest wartość zatrzymania). Przycisnąć strzałkę skierowaną w dół.

Wybrać OPERATE (praca) (OFF – wył, kierunek w prawo (Clocwise) lub w lewo (Anticlockwise) lub oba (Both) kierunki. Wcisnąć enter.

- 10. Wyświetli się komunikat CONFIRM LIMITS (potwierdź wartości graniczne). Wcisnąć enter.
- 11. Wybrać następną wartość docelową do ustawienia. Po  $\Box$  zakończeniu nacisnąć.
- 12. DOLNA GRANICA dla każdej wartości docelowej może wymagać regulacji, po sprawdzeniu narzędzia na złączu, które ma być skręcone.
- **UWAGA: Jeśli nie ustawiono wartości granicznych, na sterowniku będą migać diody czerwona i zielona równocześnie, a cewka narzędzia nie dostanie prądu i narzędzie nie będzie mogło zostać uruchomione.**
- 13. Czas resetowania sterownika można wybierać sprzętowo pomiędzy 1 i 5 sekund.

Aby zmienić czas resetowania, otworzyć drzwiczki sterownika i zlokalizować przełącznik wyboru czasu resetowania. (rysunek 11).

Ustawić przełącznik 1 (lewy) na żądany czas (pokazano w położeniu górnym – czas wynosi 1 sekundę)

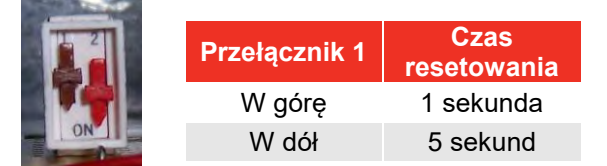

**RYSUNEK 11 –** Przełącznik Czasu Resetowania

14. Aby wyświetlić ustawienia (SETTINGS) nacisnąć 2.

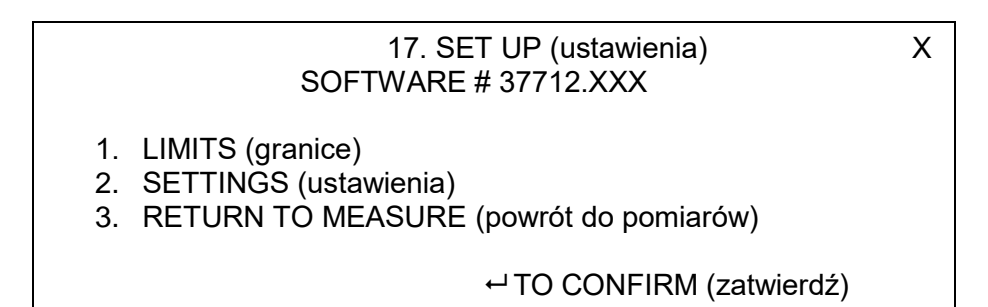

#### Ustawienia fabryczne są pokazane poniżej:

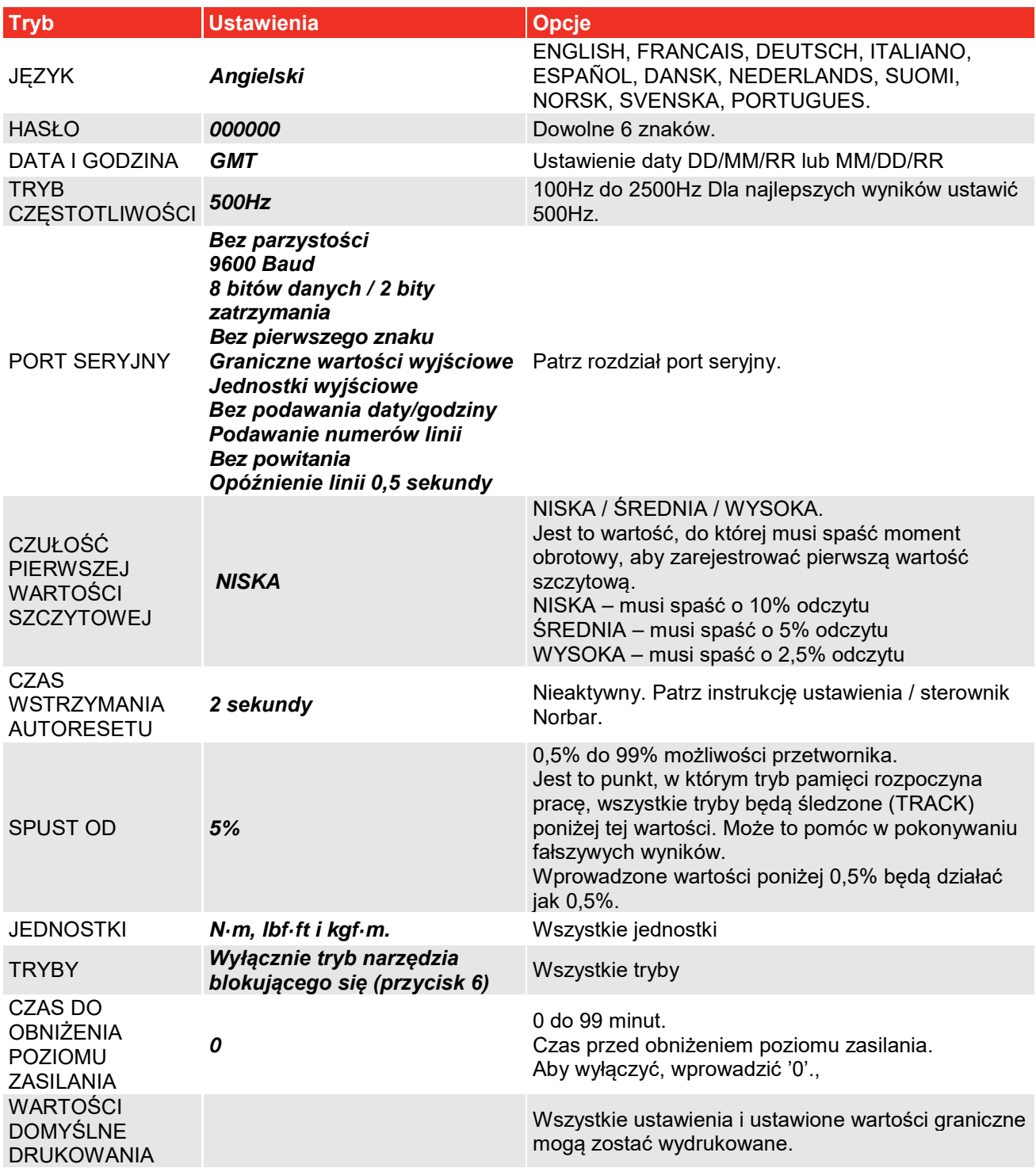

## **WSKAZÓWKA: Obecność** ⇑⇓ **na ekranie, oznacza większą ilość elementów w menu.**

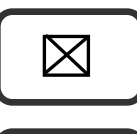

15. Przycisnąć  $\Box$  aby wrócić do ustawień.

16. Przycisnąć  $\Box$  aby wrócić do pomiarów.

## INSTRUKCJA OBSŁUGI

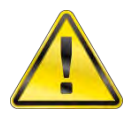

**OSTRZEŻENIE: TRZYMAĆ RĘCE Z DALA OD DŹWIGNI REAKCYJNEJ.**

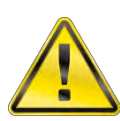

**OSTRZEŻENIE: NARZĘDZIE MUSI BYĆ PODTRZYMYWANE PRZEZ CAŁY CZAS UŻYWANIA, ABY UNIKNĄĆ NIESPODZIEWANEGO UPADKU LUB W RAZIE USZKODZENIA ŁĄCZNIKA LUB KOMPONENTU.**

### **Dokręcanie**

#### **UWAGA: Upewnić się że instrukcje przygotowania zosały zastosowane.**

1. Założyć na narzędzie PneuTorque® nasadkę udarową lub wysokiej jakości o rozmiarze dopasowanym do łącznika.

- 2. Włączyć sterownik. Diody LED zaświecą się i będą migać. Wyświetlony jest tryb "TRACK" (śledzenia).
- 3. Upewnić się, że moment obrotowy dokręcenia został ustawiony dla bieżącego łącznika.
- 4. Aby uzyskać lepsze wyniki, spróbować Penutorque® w kierunku pracy przed wyzerowaniem. Wyzerować ekran (naciskając 0) gdy narzędzie nie jest obciążone, a sterownik w trybie śledzenia.
- 5. Wybrać tryb "Stall Tool" (blokada narzędzia) (przycisnąć 6).
- 6. Wybrać wymagane wartości graniczne z użyciem przycisków W górę i W dół.
- 7. Upewnić się, że selektor kierunku obrotów jest prawidłowo ustawiony.
- 8. Obrócić uchwyt do odpowiedniego położenia w stosunku do dźwigni reakcyjnej. Założyć narzędzie na dokręcany łącznik z dźwignią reakcyjną przylegającą do punktu reakcji. Patrz rysunek 12.
- 9. Przyjąć odpowiednią postawę, aby przeciwdziałać zwykłym lub niespodziewanym ruchom narzędzia spowodowanym siłami reakcji.
- 10. Częściowo wcisnąć spust aby doprowadzić do zetknięcia dźwigni reakcyjnej z punktem reakcji.

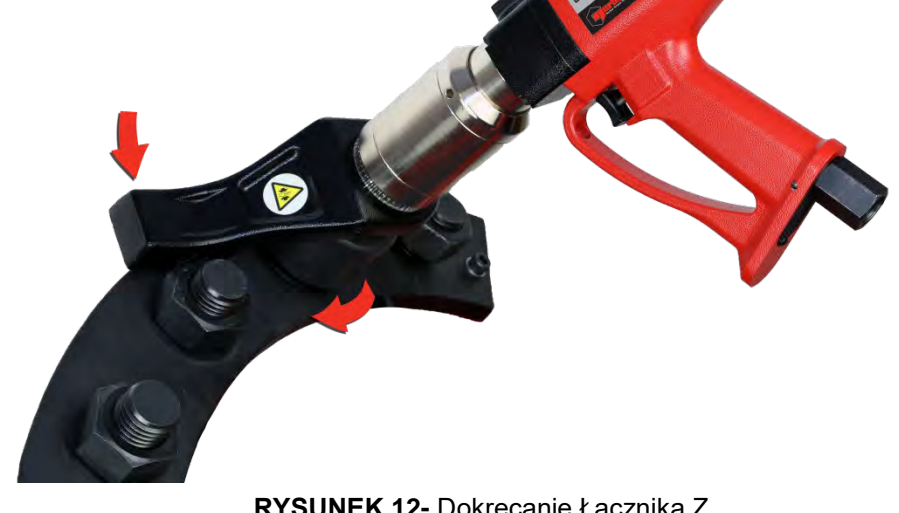

**RYSUNEK 12-** Dokręcanie Łącznika Z Prawym Gwintem

**WSKAZÓWKA: Aby zwiększyć bezpieczeństwo zaleca się zabezpieczenie nasadki na kwadracie napędowym. Najczęściej wykonuje się to przy użyciu trzpienia i o-ringu, zgodnie z zaleceniami producenta nasady.**

11. Całkowicie wcisnąć wpust i trzymać do osiągnięcia zablokowania (dolna granica). następnie zwolnić spust.

#### **UWAGA: Jeśli spust nie jest całkowicie wciśnięty, do łącznika nie zostanie przyłożony cały moment obrotowy.**

- 12. Spust należy zwolnić zanim narzędzie się zresetuje, aby zapobiec kolejnemu przyłożeniu momentu.
- 13. Przyłożony moment jest pokazany na narzędziu i sterowniku w następujący sposób:

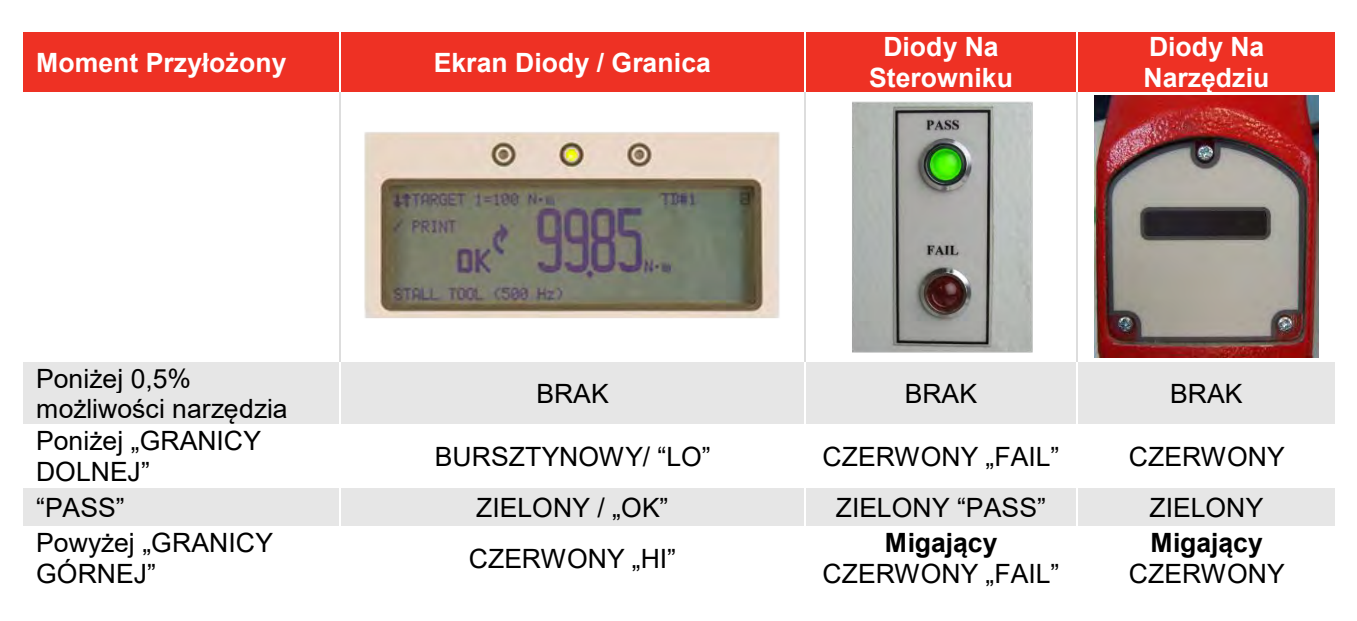

Na wyświetlaczu wyświetlana jest wartość szczytowa momentu. Sterownik zresetuje się po 1 lub 5 sekundach, zgodnie z ustawieniem.

- 14. Typowe przyłożenie momentu patrz rysunek 10.
- **WSKAZÓWKA: Jeśli przyłożony moment jest znacznie wyżej wartości docelowej, granica dolna może zostać obniżona aby to skompensować. Pomóc może również zmniejszenie ciśnienia powietrza.**
- **WSKAZÓWKA: Jeśli przyłożony moment jest znacznie niżej wartości docelowej, granica dolna może zostać podwyższona aby to skompensować.**
- 15. Zdjąć narzędzie z łącznika.
- **WSKAZÓWKA: Gdy sterownik się zresetuje, odczyt momentu jest wysyłany przez port seryjny do wewnętrznej drukarki (jeśli jest podłączona). Jeśli odczyt nie jest wymagany, nacisnąć przycisk PRINT/NO PRINT (drukuj/nie drukuj – przycisk 9), wybór jest wyświetlany na ekranie.**

## **Odkręcanie**

1. Założyć na narzędzie PneuTorque® nasadkę udarową lub wysokiej jakości o rozmiarze dopasowanym do łącznika, który ma zostać odkręcony.

#### **WSKAZÓWKA: Aby zwiększyć bezpieczeństwo zaleca się zabezpieczenie nasadki na kwadracie napędowym. Najczęściej wykonuje się to przy użyciu trzpienia i o-ringu, zgodnie z zaleceniami producenta nasady.**

- 2. Upewnić się, że selektor kierunku obrotów jest prawidłowo ustawiony.
- 3. Obrócić uchwyt do odpowiedniego położenia w stosunku do dźwigni reakcyjnej. Założyć narzędzie na odkręcany łącznik z dźwignią reakcyjną przylegającą do punktu reakcji. Patrz rysunek 13.

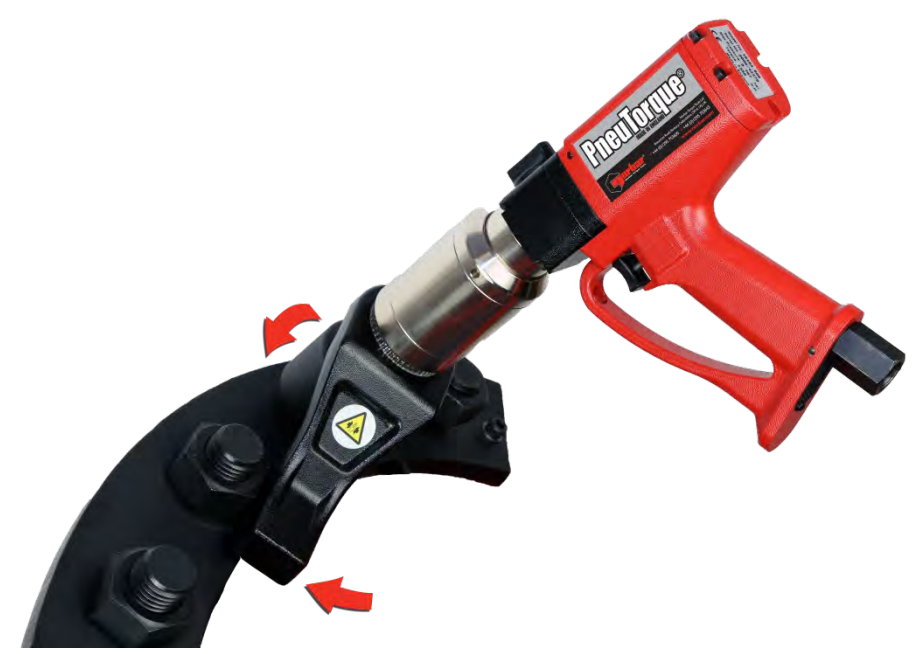

**RYSUNEK 13 –** Odkręcanie Łącznika Z Prawym Gwintem

- 4. Przyjąć odpowiednią postawę, aby przeciwdziałać zwykłym lub niespodziewanym ruchom narzędzia spowodowanym siłami reakcji.
- 5. Częściowo wcisnąć spust aby dźwignia reakcyjna zetknęła się z punktem reakcji.
- 6. Całkowicie wcisnąć spust i trzymać do chwili całkowitego odkręcenia łącznika.

**WSKAZÓWKA: Jeśli łącznika nie udało się odkręcić z powodu zatrzymania narzędzia, zwiększyć graniczną wartość blokady na sterowniku.**

> **Jeśli nie udaje się odkręcić łącznika z powodu zablokowania narzędzia, należy zwiększyć ciśnienie powietrza w narzędziu.**

**Nie przekraczać maksymalnego ciśnienia powietrza dla narzędzia.**

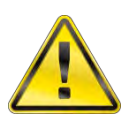

**OSTRZEŻENIE: PRZEKROCZENIE CIŚNIENIA DOPUSZCZALNEGO SPOWODUJE PRZECIĄŻENIE I MOŻE DOPROWADZIĆ DO POWAŻNEGO USZKODZENIA.**

## KONSERWACJA

Dla utrzymania optymalnych parametrów i bezpieczeństwa, wymagana jest regularna konserwacja narzędzia. Konserwacja wykonywana przez operatora jest ograniczona do wymiany kwadratu napędowego i tłumika. Wszystkie inne czynności konserwacyjne lub naprawy muszą być wykonywane przez Norbar lub jego dystrybutora. Okresy między przeglądami zależą od sposobu użytkowania urządzenia i otoczenia, w którym jest ono używane. Maksymalną zalecaną przerwą pomiędzy przeglądami i kalibracją jest 12 miesięcy.

## **WSKAZÓWKA: Działania, które może podjąć operator, aby zmniejszyć liczbę wymaganych przeglądów, obejmują:**

- **1. Używać narzędzia w czystym otoczeniu.**
- **2. Używać sprężarki wyposażonej w osuszacz powietrza.**
- **3. Czuwać, aby urządzenie Lubro Control posiadało wystarczającą ilość oleju hydraulicznego.**
- **4. Czuwać, aby urządzenie Lubro Control podawało olej we właściwej ilości.**
- **5. Czuwać, aby urządzenie Lubro Control było regularnie konserwowane, patrz instrukcja urządzenia.**
- **6. Utrzymywać prawidłową reakcję momentu obrotowego.**

### Smarowanie Powietrza

Dodać oleju hydraulicznego Shell Tellus S2M 32 lub innego oleju dobrej jakości do urządzenia Lubro Control.

### Przekładnia

W normalnych warunkach użytkowania nie ma potrzeby smarowania przekładni. Przekładnia zawiera smar Lubcon Turmogrease Li 802 EP lub podobny smar dobrej jakości.

### Tłumik

Tłumik (nr części18591) należy wymieniać co 12 miesięcy. Częstsza wymiana może okazać się konieczna, jeśli urządzenie jest użytkowane intensywnie lub w otoczeniu zapylonym.

#### **WSKAZÓWKA: Wymienić tłumik obracając narzędzie spodem do góry, aby części wewnętrzne (sprężyna zawór) pozostały na miejscu.**

- 1. Wyjąć wkręt M4 (A) (nr częsci 25381.10) używając klucza sześciokątnego 2,5 mm.
- 2. Wyjąć trzpień (B) (nr części 26284) używając wybijaka.
- 3. Wyciągnąć rurkę wlotową powietrza (D) z płytą podstawy i tłumikiem.
- 4. Wyjąć tłumik (E) z rurki wlotowej powietrza.
- 5. Włożyć nowy tłumik (nr części18591) na rurkę wlotową powietrza.
- 6. Włożyć złożoną rurkę wlotową (C, D i E) do uchwytu, do oporu sprężyny.
- 7. Założyć trzpień (B) za pomocą młotka.
- 8. Włożyć wkręt (A) dokręcić momentem 0,5 N·m. Nie dokręcać tego wkrętu zbyt mocno, ponieważ może spowodować pęknięcie płyty podstawy.

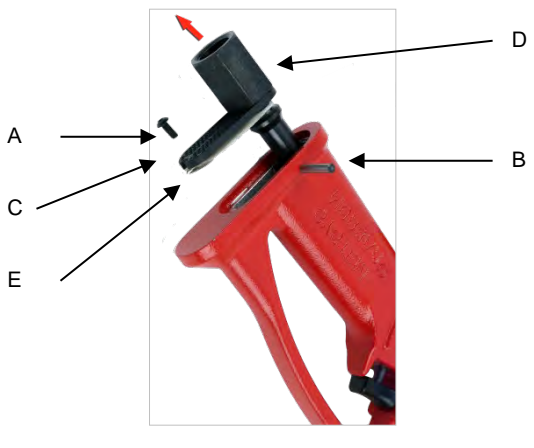

**RYSUNEK 14 –** Wymiana Tłumika

**WSKAZÓWKA: Po włożeniu złożonej rurki wlotowej powietrza do uchwytu, należy starannie wyrównać rurkę i sprężynę. Łatwiejsze może być włożenie do rurki sprężyny i zabezpieczenie jej niewielką ilością smaru.**

## Kwadrat Napędowy

Aby uniknąć uszkodzeń wewnętrznych (spowodowanych w szczególności zbyt dużym momentem obrotowym), wyjście kwadratu napędowego zostało zaprojektowane tak, aby ulec ścięciu w pierwszej kolejności. Zapobiega to poważnym uszkodzeniom wewnętrznym i umożliwia łatwe wyjęcie kwadratu. Numery części kwadratu napędowego znajdują się na stronie 5.

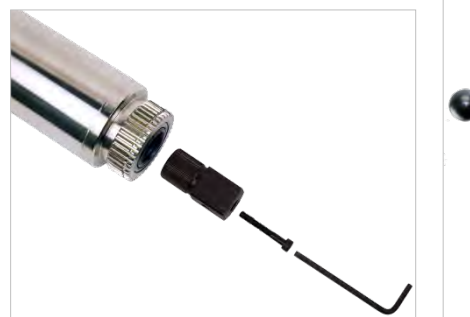

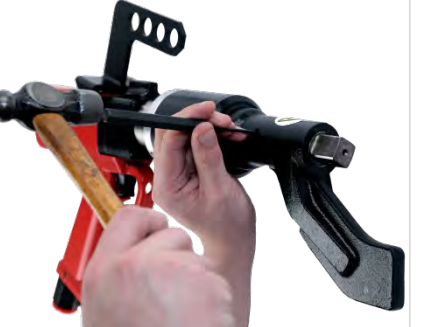

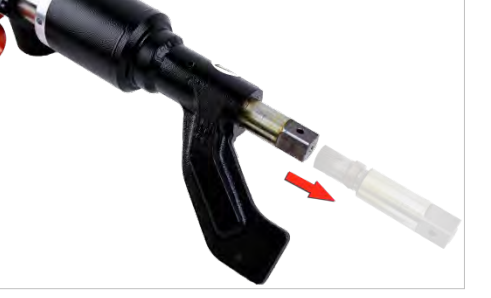

**RYSUNEK 15 –** Wymiana Kwadratu Napędowego

Aby wymienić kwadrat napędowy:

- 1. Zdjąć dopływ powietrza.
- 2. Trzymać narzędzie w położeniu poziomym
- 3. Wyjąć wkręt lub trzpień sprężynowy, a następnie wyjąć kwadrat napędowy. Jeśli kwadrat został ścięty, do wyjęcia kawałków mogą być potrzebne kombinerki
- 4. Włożyć nowy kwadrat napędowy.
- 5. Założyć nowy wkręt i dokręcić momentem 4 N·m do 5 N·m (PTM-52) 8 N·m do 9 N·m (PTM-72/92/119) lub włożyć nowy trzpień sprężynowy.
- 6. Podłączyć dopływ powietrza.

#### **WSKAZÓWKA: Jeśli kwadrat napędowy uszkadza się ciągle, zasięgnąć porady w Norbar lub u dystrybutora Norbar.**

### Wymiana Papieru W Drukarce

Papier do drukarki do papier RS, kod 224-9853, dostępny na stronie http://www.rs-[components.com](http://www.rs-components.com/)

Aby wymienić papier w drukarce:

- 1. Zwolnić zatrzask i otworzyć podwójne drzwiczki.
- 2. Wyjąć stary wałek i włożyć nową rolkę papieru.
- 3. Zamknąć drzwiczki
- 4. Przycisnąć przycisk przesuwu papieru.

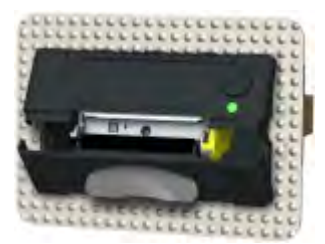

**RYSUNEK 16a RYSUNEK 16b**

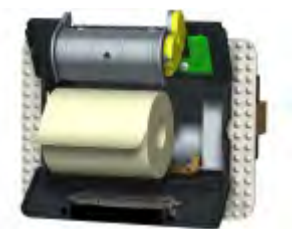

### Kalibracja Przetwornika

Narzędzie i sterownik powinny zostać skalibrowane jako całość, ze względu na dokładność i możliwość śledzenia historii. Aby utrzymać określoną dokładność, zaleca się ponowną kalibrację narzędzia co najmniej raz na 12 miesięcy.

Aby uzyskać więcej informacji, należy skontaktować się z Norbar lub dystrybutorem Norbar.

## **Czyszczenie**

Aby zwiększyć bezpieczeństwo, narzędzie należy utrzymywać w czystości. Nie używać środków czyszczących ściernych lub na bazie rozpuszczalników.

### Usuwanie

Narzędzia nie można usuwać razem ze zwykłymi odpadami. Należy go usuwać zgodnie z miejscowymi przepisami dotyczącymi recyklingu. Więcej informacji na temat recyklingu można uzyskać u dystrybutora lub na stronie internetowej Norbar [\(www.norbar.com\)](http://www.norbar.com/). Części, które można poddać recyklingowi obejmują:

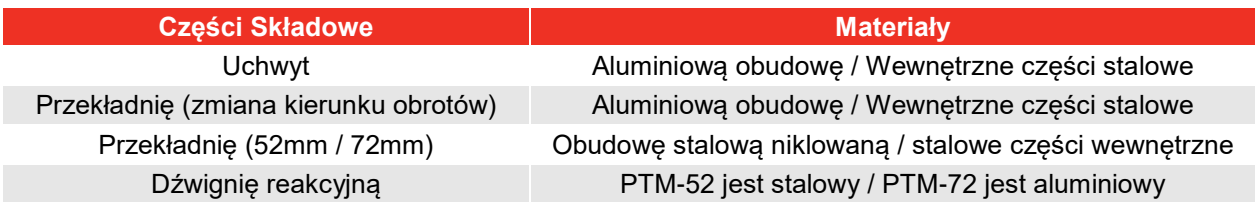

## DANE TECHNICZNE

## Wyłącznie Narzędzia Z Napędem

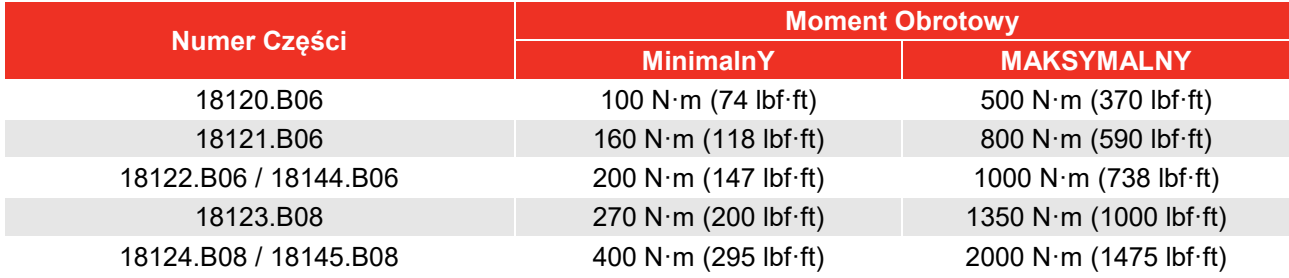

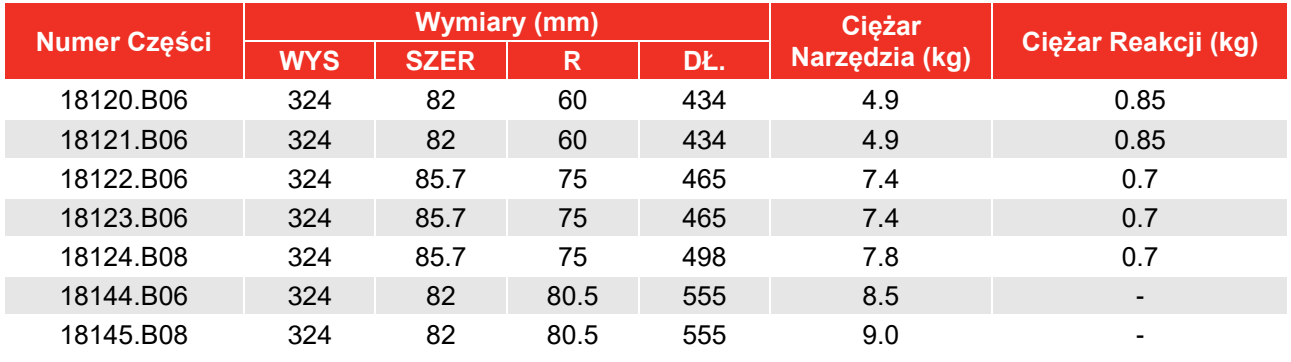

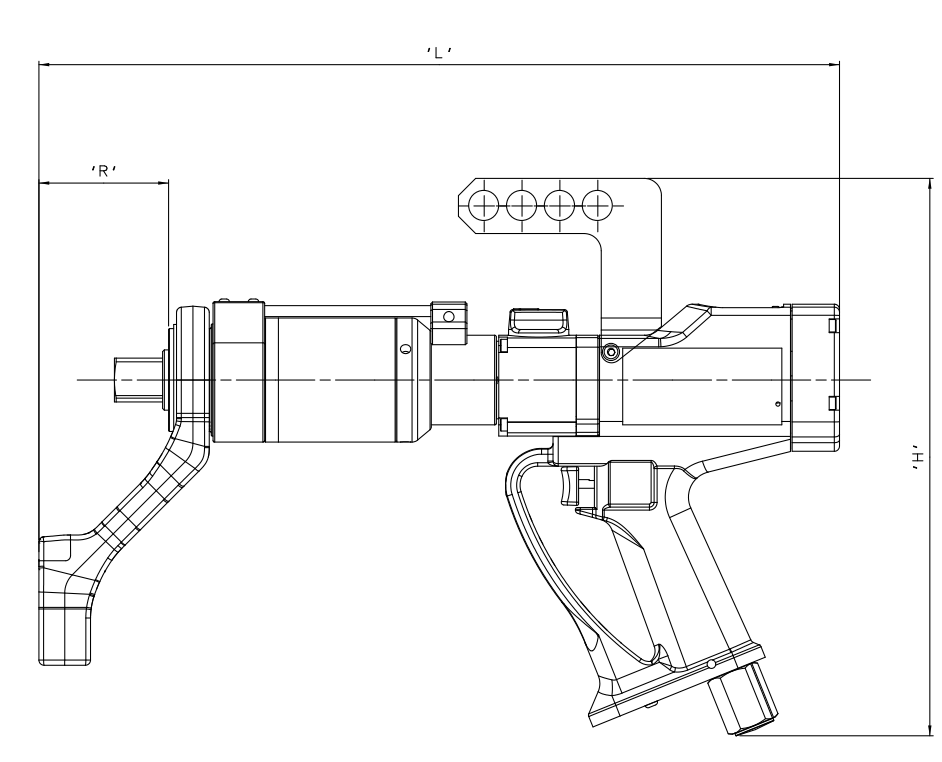

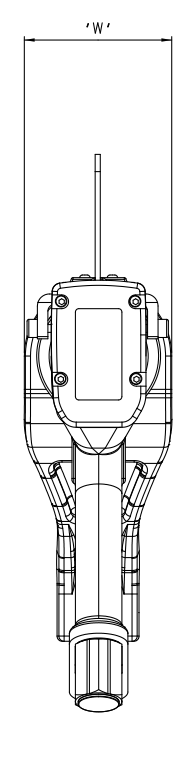

**RYSUNEK 17 –** Wymiary Narzędzia

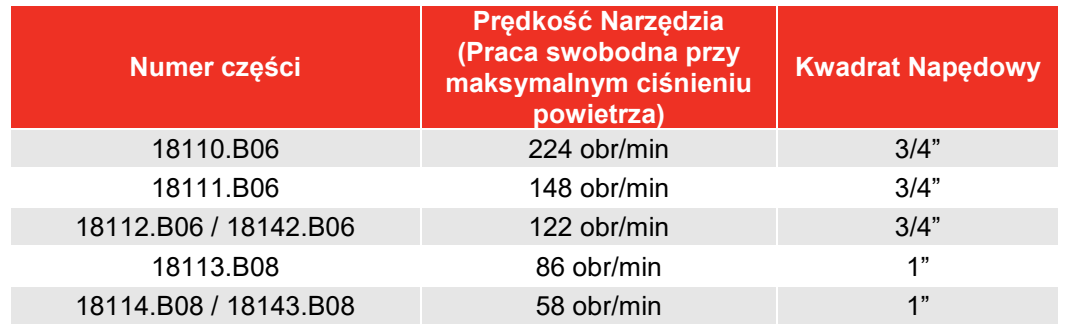

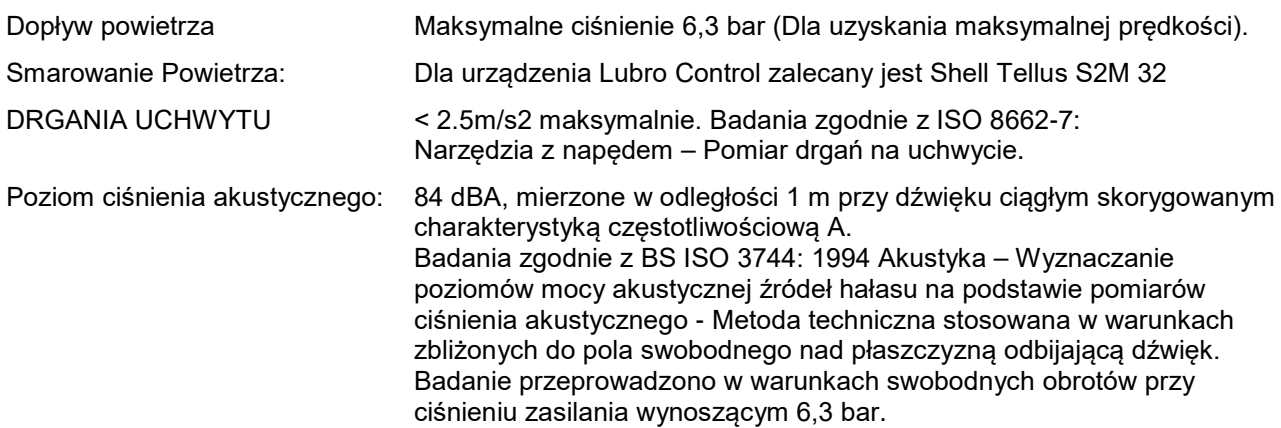

# Wyłącznie Sterownik Narzędzia

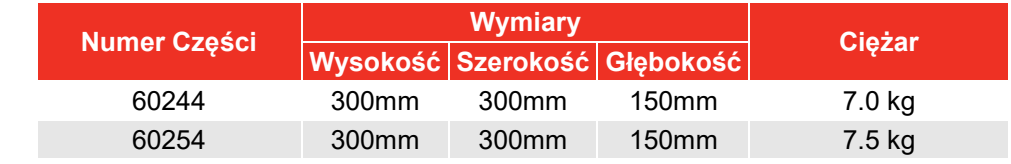

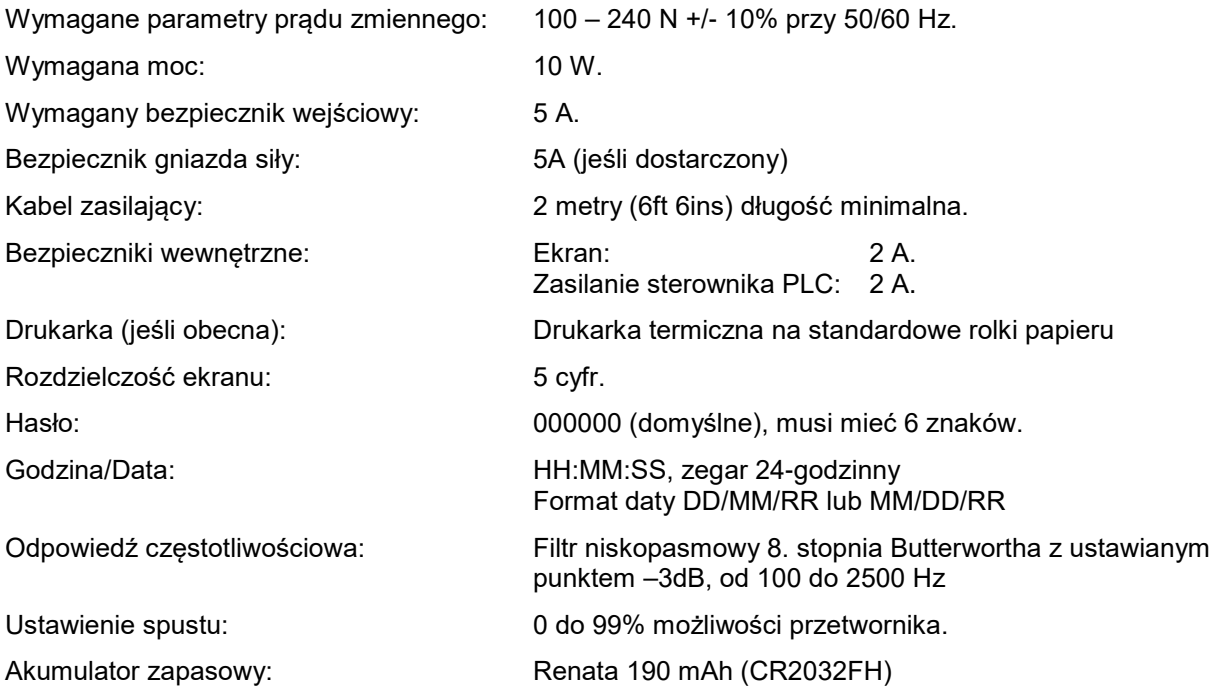

## Narzędzie I Sterownik Narzędzia

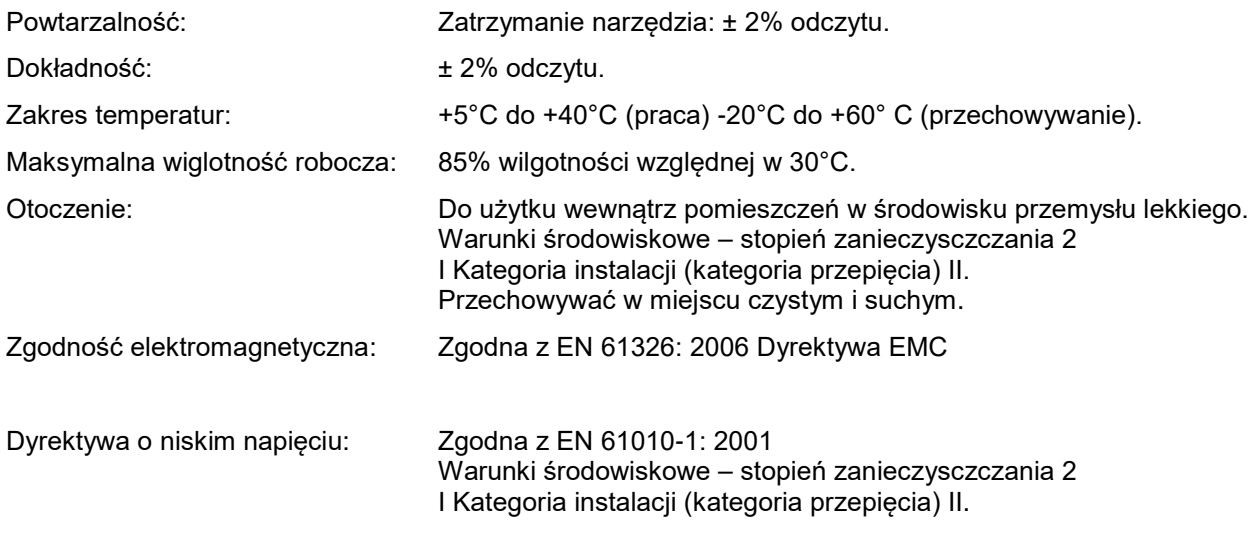

*Z powodu stałych ulepszeń, wszystkie dane techniczne mogą ulec zmianie bez wcześniejszego powiadomienia.* 

**UWAGA: Jeśli urządzenie jest używane w sposób inny niż zalecany przez producenta, bezpieczeństow zapewniane przez urządzenie może zostać osłabione.**

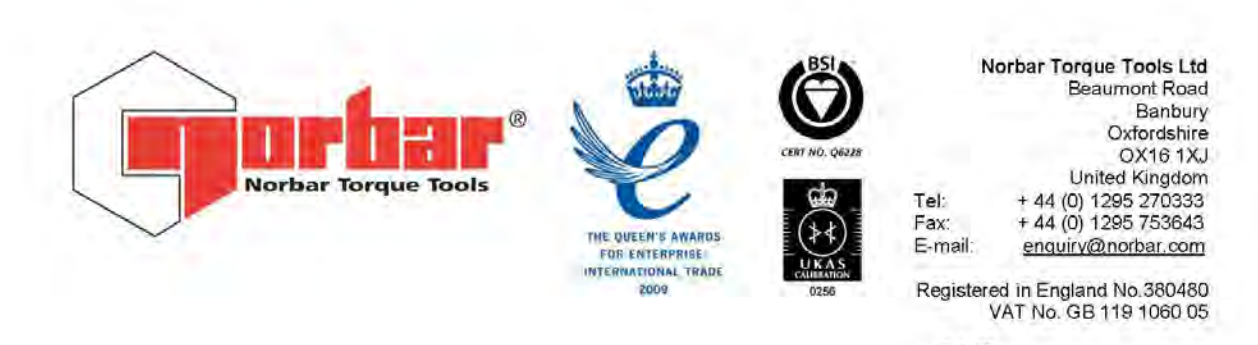

QA57 **WYDANIE 2** 24.1.97

# Deklaracja Zgodności

Norbar Torque Tools Ltd., Producent Beaumont Road, Banbury, Oxon, OX16 1XJ

Dyrektywy objęte niniejszą Deklaracją

Dyrektywa 2006/42/WE w sprawie bezpieczeństwa maszyn.

Sprzęt objęty niniejszą Deklaracją

Narzedzia Pneutorque® Z Serii PTM i PTME Z Zewnetrznym Systemem Kontroli i Odcieciem Dopływu Sprzet: Powietrza

PTM-52-\*\*\*\*-\*-EC Nazwa modelu/modeli: PTME-52-\*\*\*\*-\*-EC PTM-72-\*\*\*\* \*-EC PTME-72-\*\*\*\*.\*-EC

#### Podstawa zadeklarowania zgodności

Opisany powyżej sprzęt spełnia wymogi bezpieczeństwa zawarte w powyższych dyrektywach. Ponadto zastosowano następujące normy:

EN 792-6:2000 Narzędzia ręczne z napędem nieelektrycznym - Wymogi bezpieczeństwa Pkt. 6: Narzędzia z napędem do montażu gwintowanych elementów złącznych.

Narzędzie Pneutorque® z zewnętrznym systemem kontroli i odcięciem dopływu powietrza musi być obsługiwane przy użyciu sterownika narzędzia w celu zapewnienia dodatkowej kontroli. Stosowne sterowniki Norbar to m.in. numery części 60244 i 60254.

Dokumentacja techniczna niezbędna do wykazania zgodności produktów z wymaganiami powyzszych Dyrektyw została sporządzona przez osobę podpisaną poniżej i jest dostępna do skontrolowania przez właściwe organy odpowiedzialne za egzekwowanie. Oznaczenie CE zostało po raz pierwszy naniesione w roku: 2005.

T. m. Lester

Imię i nazwisko: inż. Trevor Mark Lester

Podpis: Data:

19 października 2010 r.

Uprawnienia: inzynier ds zgodności

www.norball.com

United Kingdom . Australia . United States of America . New Zealand . Singapore. China

# ROZWIĄZYWANIE PROBLEMÓW

Poniższe informacje stanowią jedynie wskazówki podczas użytkowania PneuTorque® ze sterownikiem Norbar, w przypadku poważniejszych usterek należy skontaktować się z Norbar lub dystrybutorem Norbar.

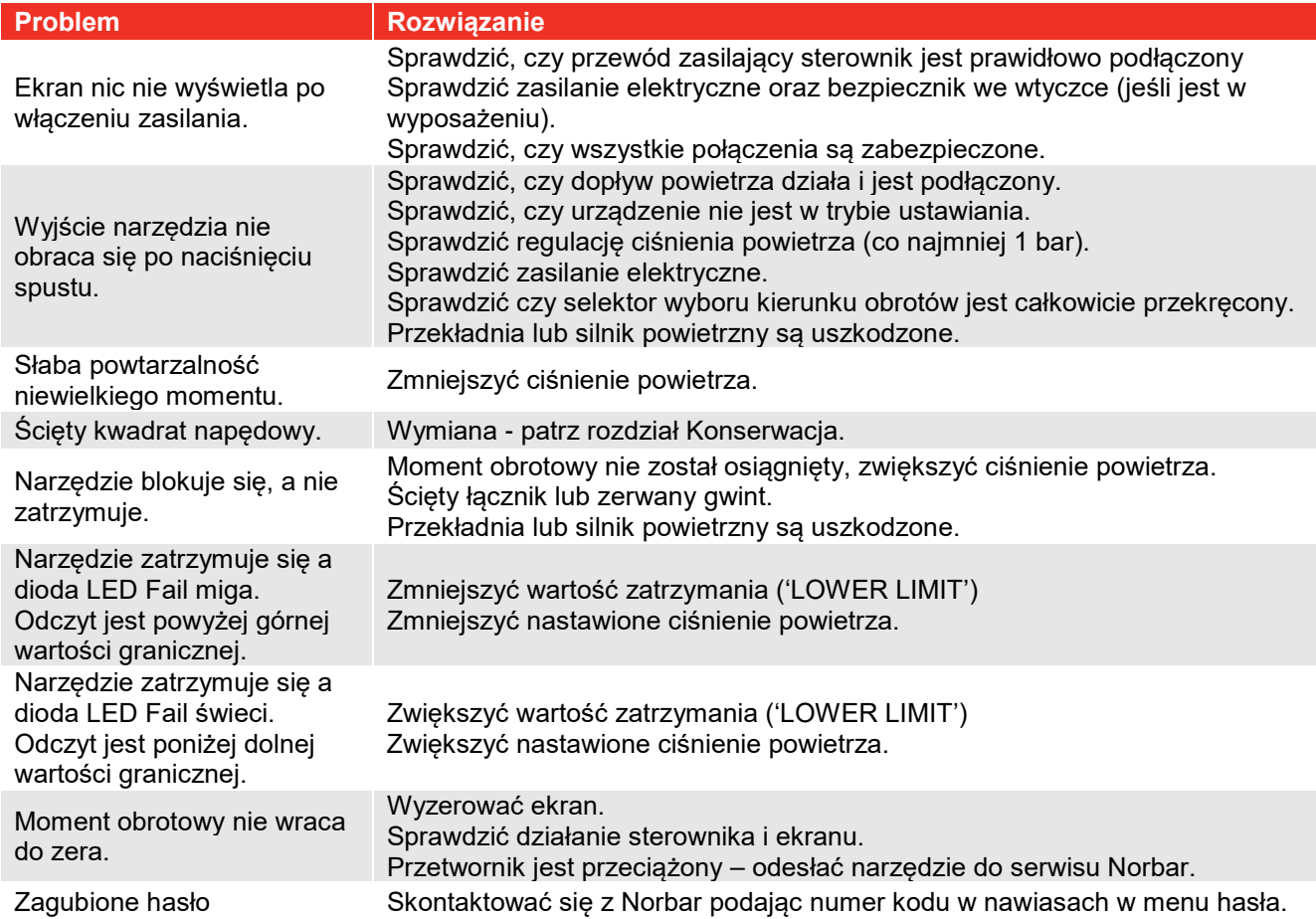

## SŁOWNIK TERMINÓW

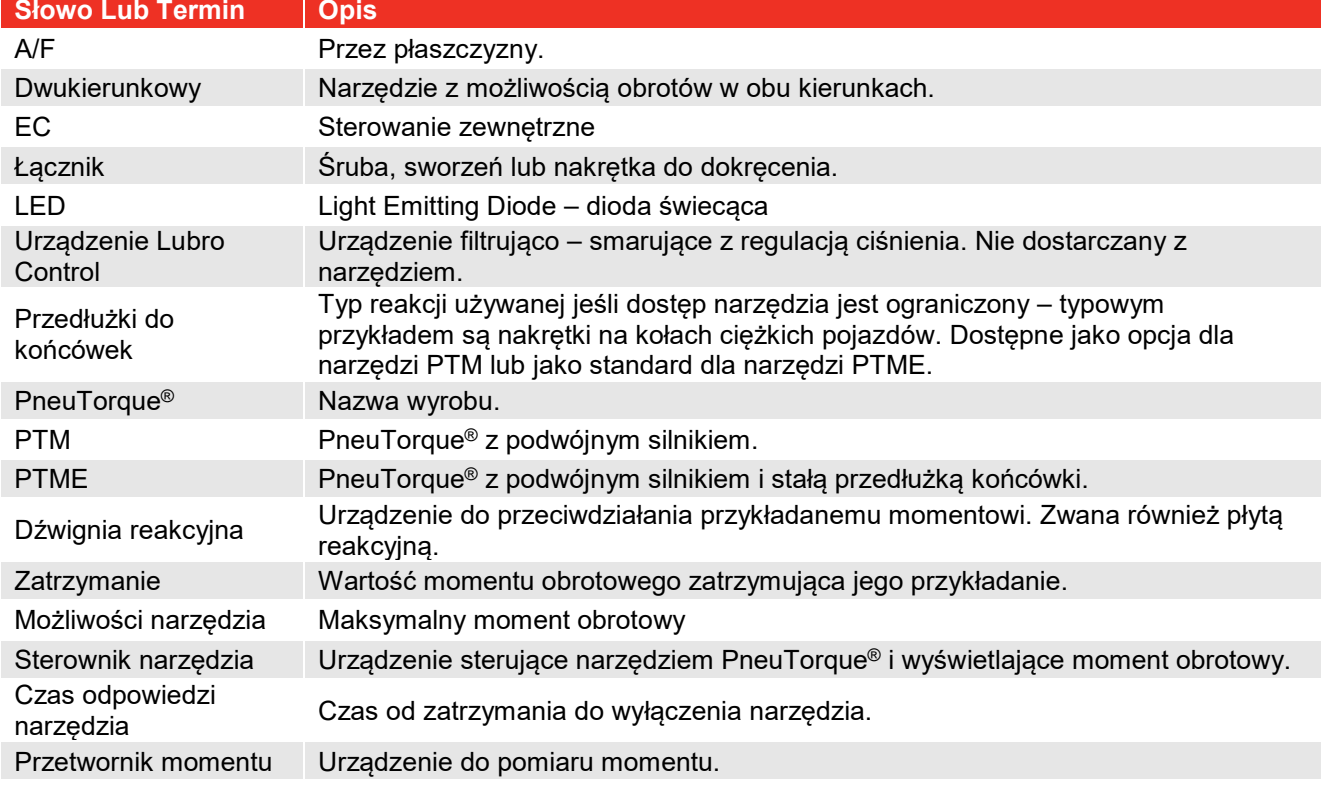

## ZAŁĄCZNIK A: UŻYTKOWANIE ZE STEROWNIKIEM PRODUKCJI INNEJ NIŻ NORBAR

Zapoznać się z instrukcją sterownika nie wyprodukowanego przez Norbar.

Przed pierwszym użyciem, narzędzie PneuTorque® będzie wymagało kalibracji ze sterownikiem. Narzędzie PneuTorque® jest dostarczane z certyfikatem podającym wartoć mV/V przetwornika, umożliwiającą wykonanie kalibracji.

Narzędzie PneuTorque® posiada złączkę 19-ścieżkową, o następującym układzie bolców:

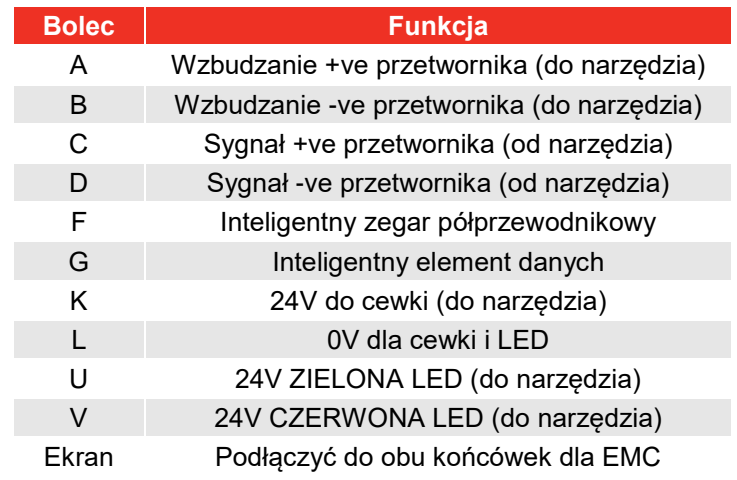

## Ogólne Dane Techniczne

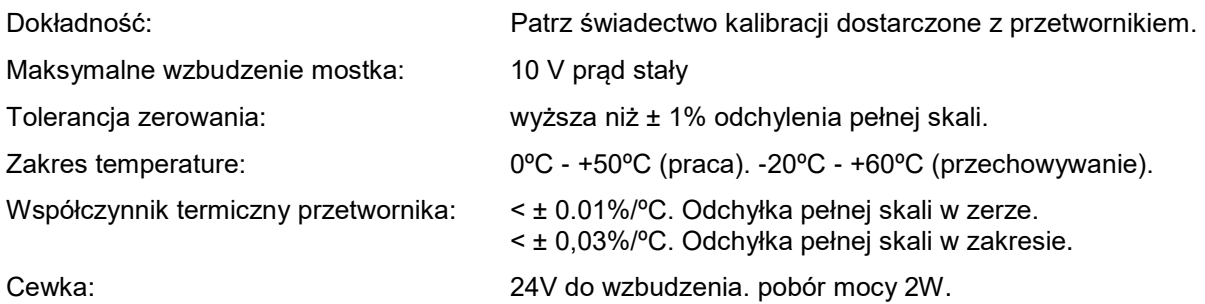

## Zgodność Elektromagnetyczna (EMC)

Za zgodność elektromagnetyczną odpowiada projektant systemu. Aby pomóc w tej pracy, Norbar zaleca co następuje:

- (i) Używanie kabla ekranowanego dobrej jakości.
- (ii) Utrzymywać minimalne długości kabli.
- (iii) Utrzymywać kable sygnałowe z dala od kabli wysokiego napięcia.
- (iv) Całkowicie ekranować sygnały przetwornika od pozostałych sygnałów.

## Informacje O Wzbudzaniu Przetwornika

Do wzbudzania przetwornika należy używać zasilania dokładnego, stabilnego i o niskim poziomie szumów. Zalecamy, aby wyjście zasilania było zabezpieczone przed zwarciem.

## ZAŁĄCZNIK B: UŻYWANIE KLAWIATURY STEROWNIKA **NARZĘDZIA**

Wszystkie ustawienia ekranu są dostępne w menu, które można ustawiać poprzez przyciski na panelu czołowym.

Przyciski te mają następujące funkcje:

Wcisnąć żądany przycisk i trzymać, aż pojawi się żądany znak, a następnie zwolnić przycisk:

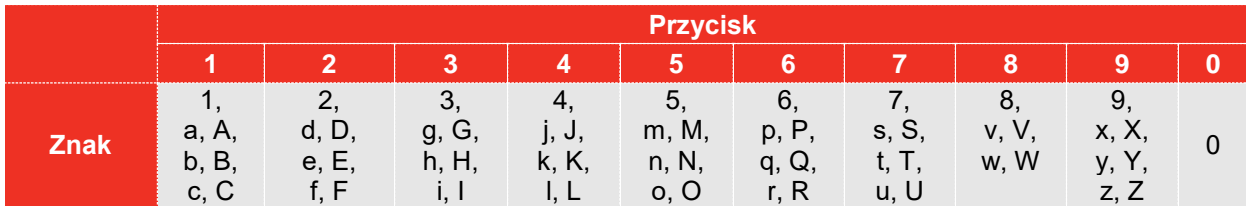

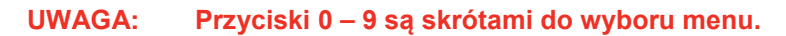

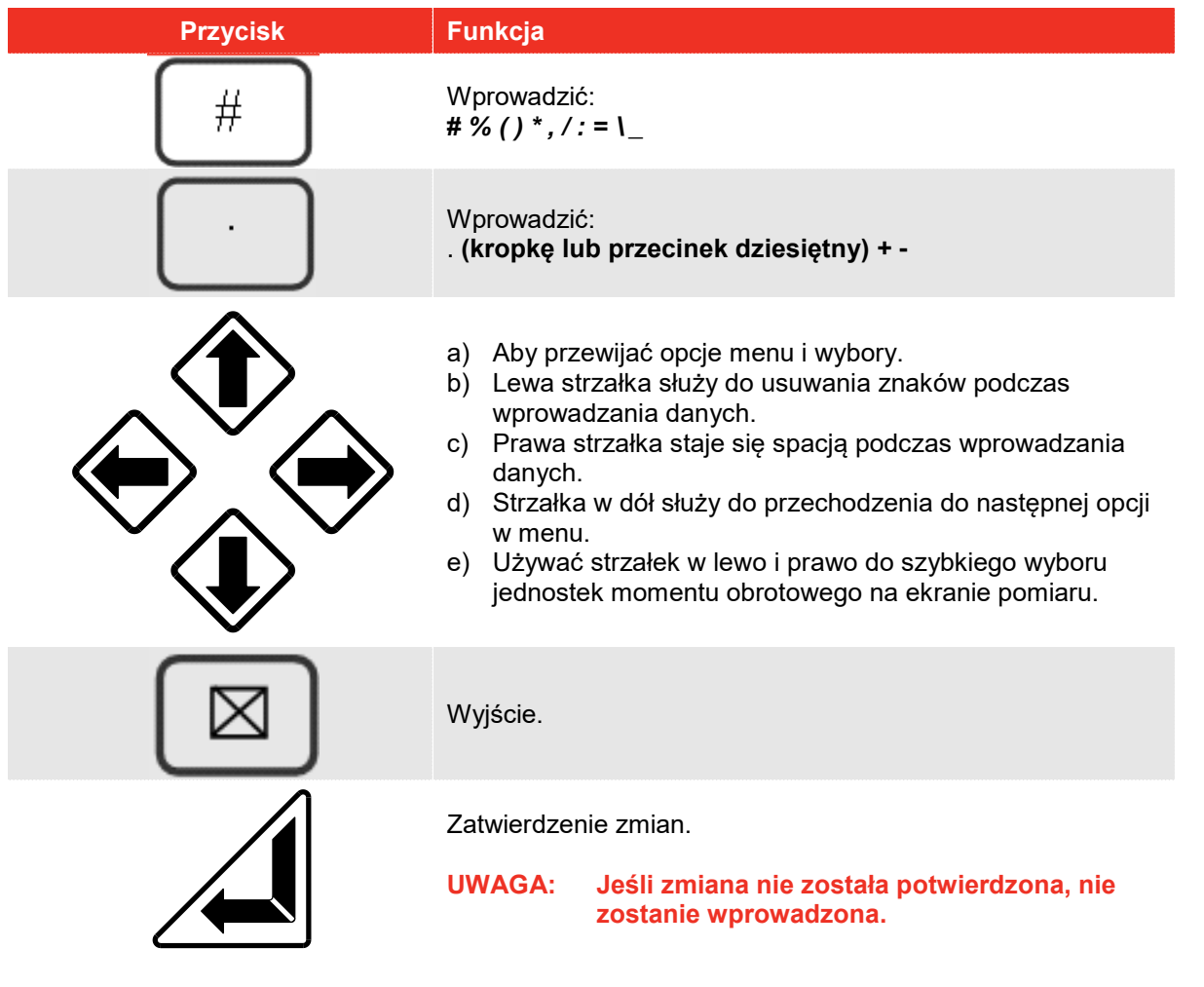

**WSKAZÓWKA: Na ekranie ustawień, po wprowadzeniu opcji nacisnąć strzałkę w dół, aby przejść do następnej. When all entry's have been made, press '**↵**'.**

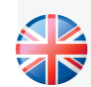

#### **NORBAR TORQUE TOOLS LTD**

Wildmere Road, Banbury, Oxfordshire, OX16 3JU UNITED KINGDOM Tel + 44 (0)1295 270333 Email enquiry@norbar.com

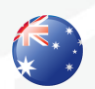

#### **NORBAR TORQUE TOOLS PTY LTD**

45–47 Raglan Avenue, Edwardstown, SA 5039 AUSTRALIA Tel + 61 (0)8 8292 9777 Email enquiry@norbar.com.au

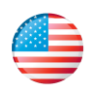

#### **NORBAR TORQUE TOOLS INC** 36400 Biltmore Place, Willoughby, Ohio, 44094 USA Tel + 1 866 667 2279 Email inquiry@norbar.us

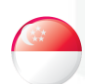

#### **NORBAR TORQUE TOOLS PTE LTD**

194 Pandan Loop #07-20 Pantech Business Hub SINGAPORE 128383 Tel + 65 6841 1371 Email enquires@norbar.sg

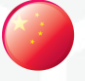

#### **NORBAR TORQUE TOOLS (SHANGHAI) LTD**

7 / F, Building 91, No. 1122, Qinzhou North Road, Xuhui District, Shanghai CHINA 201103 Tel + 86 21 6145 0368 Email sales@norbar.com.cn

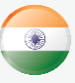

#### **NORBAR TORQUE TOOLS INDIA PVT. LTD**

Plot No A-168, Khairne Industrial Area, Thane Belapur Road, Mahape, Navi Mumbai – 400 709 INDIA Tel + 91 22 2778 8480 Email enquiry@norbar.in

#### **www.norbar.com**